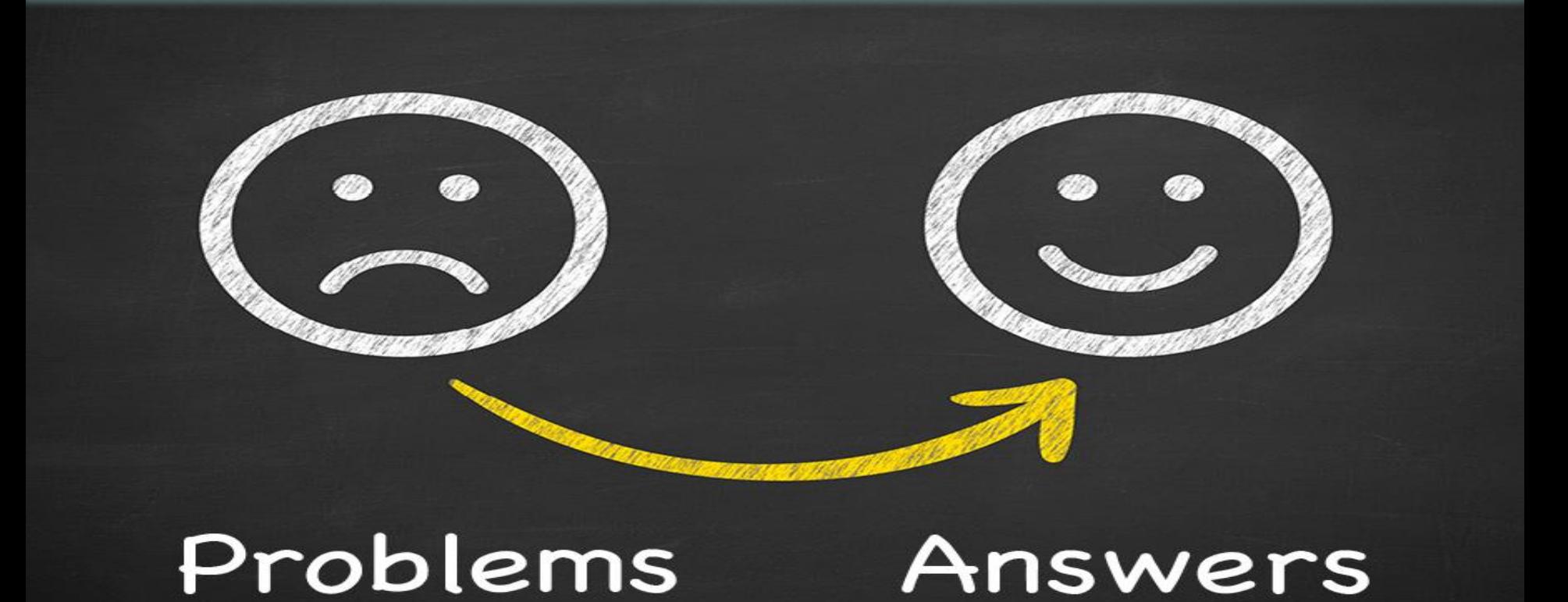

#### *Let Project Managers manage the project instead of the schedule.*

MK&Associates

## **Typical Problems in Project Management**

- Project Managers spend too much time updating the project schedule
- Responses from the Project team are rarely timely
- Open task reminder reports to assigned users must be created manually
- Tasks from suppliers are often tracked separately (or not at all)
- Management visibility to the current project status is limited to weekly meetings and/or manually generated reports
- Documented evidence for completed tasks is not known or available
- Open Issues are not managed with the Project schedule
- Project Managers are often not aware of Open Issues until they "hit the fan"
- Critical e-mails are in "in-box silos" and completely disconnected from the Project
- Advance notification of potential schedule delays is only a dream
- Resource commitments across multiple Projects are unknown

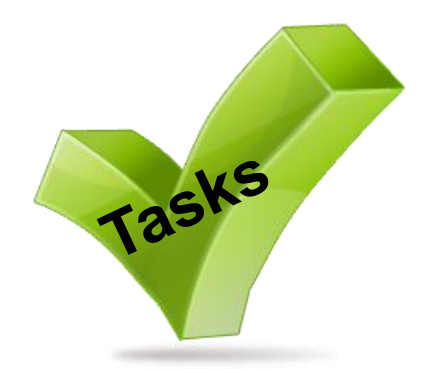

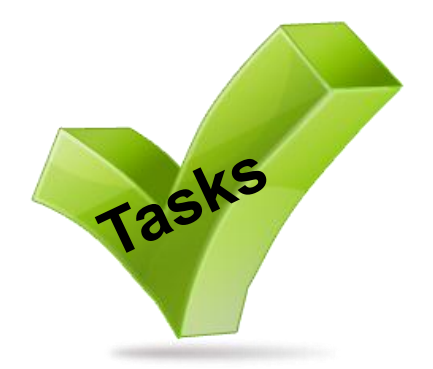

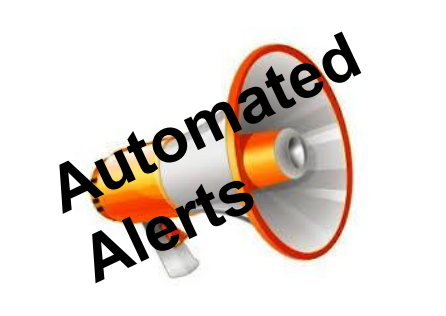

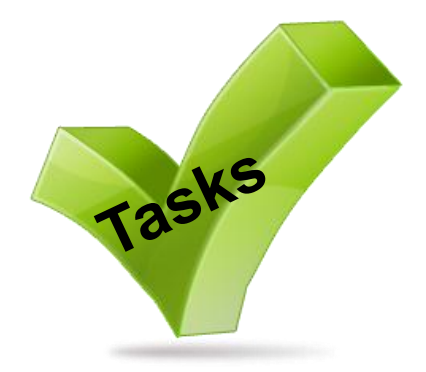

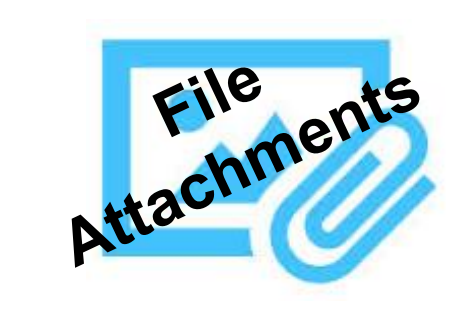

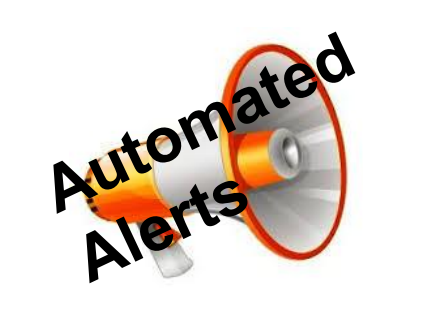

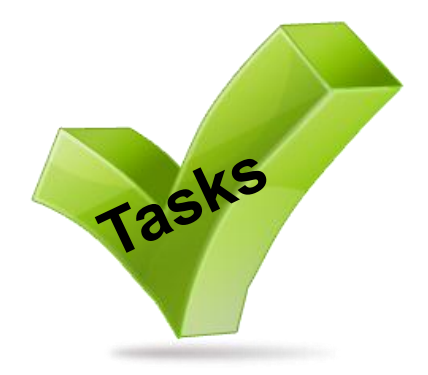

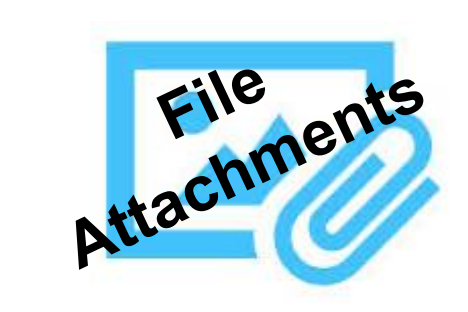

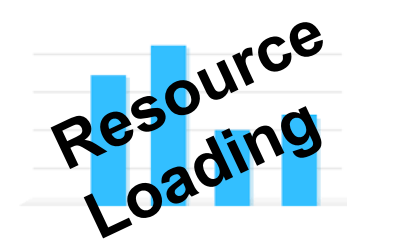

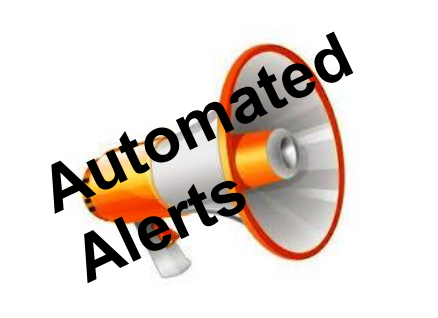

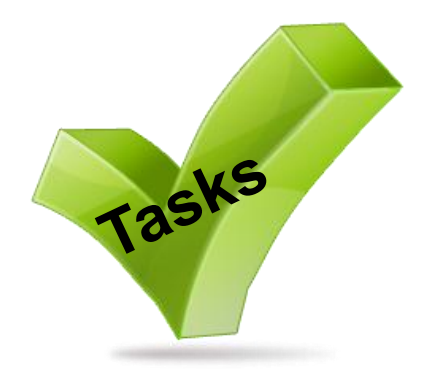

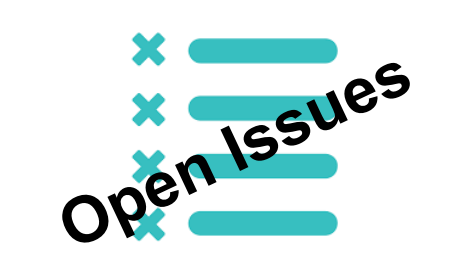

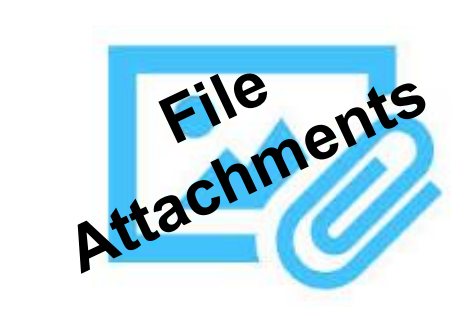

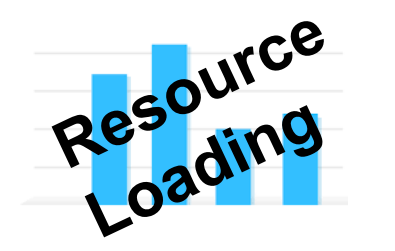

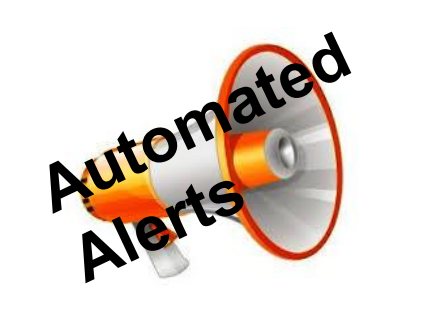

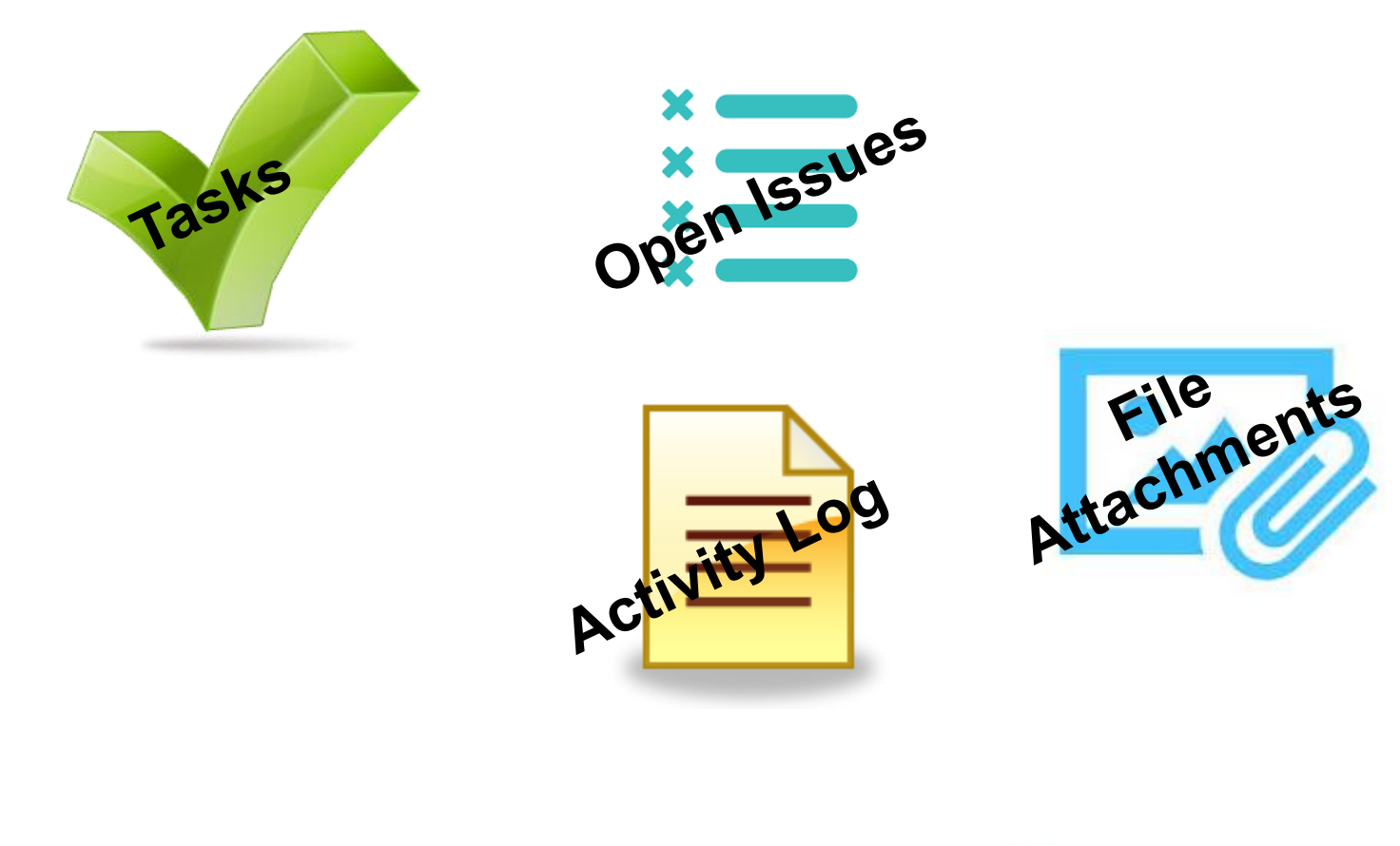

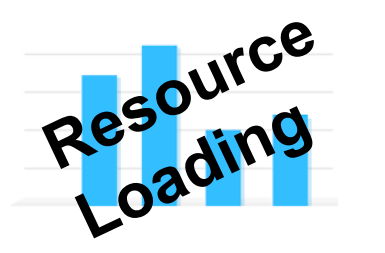

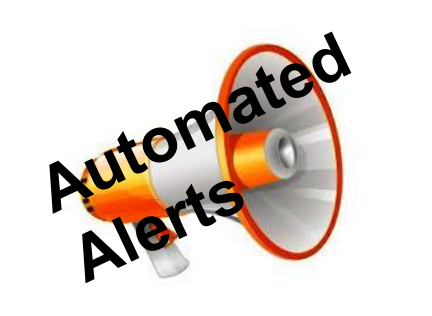

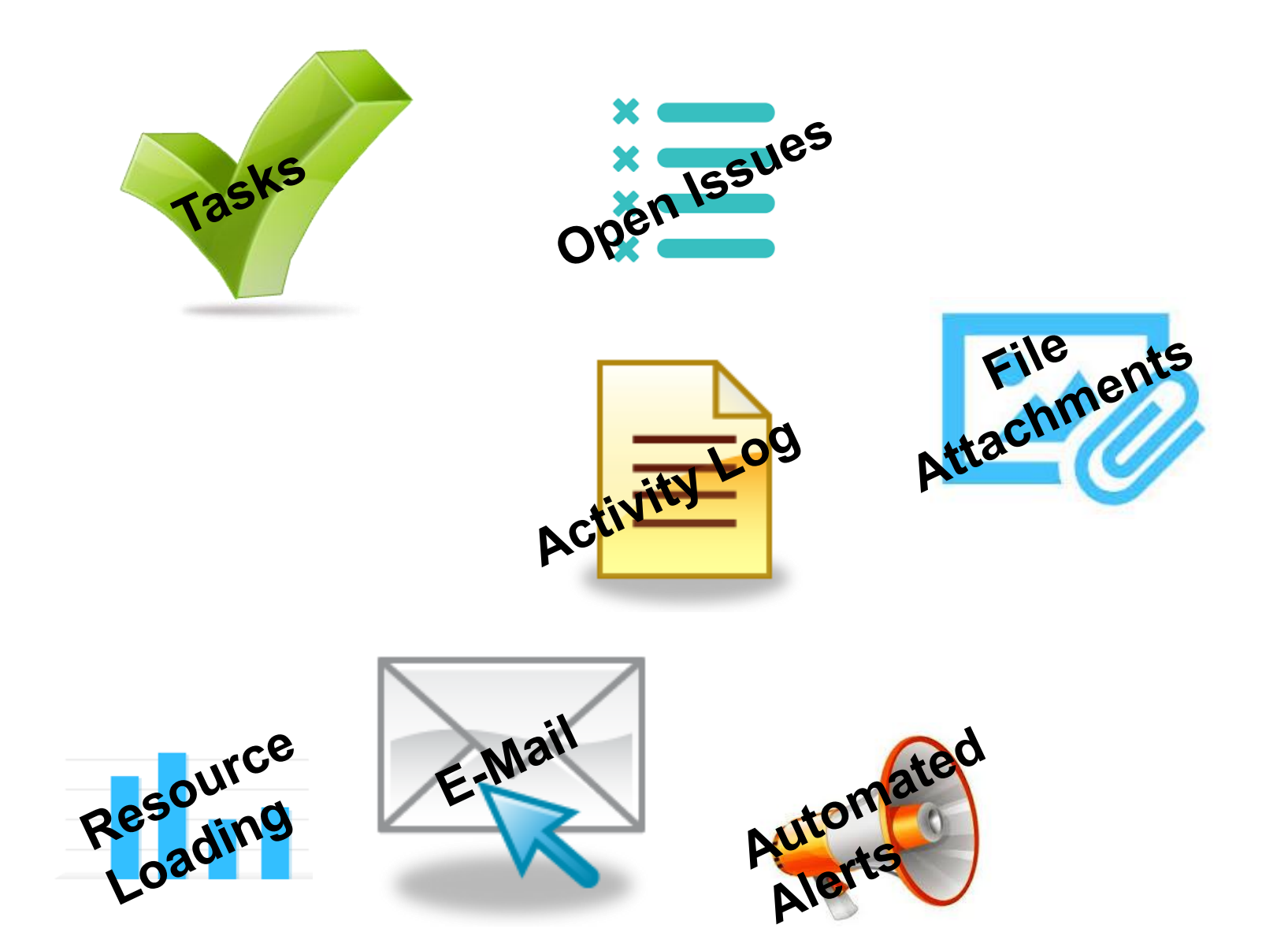

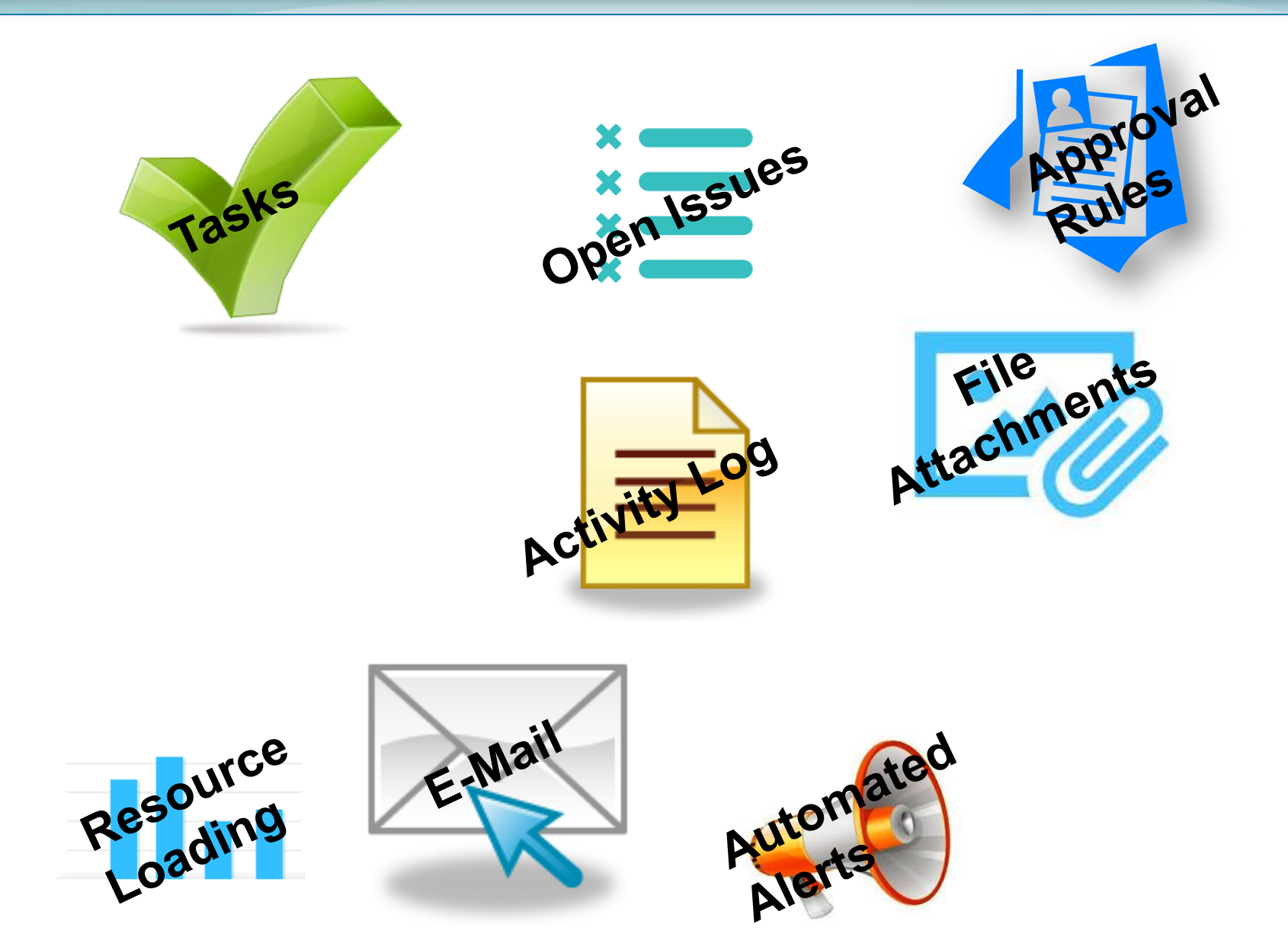

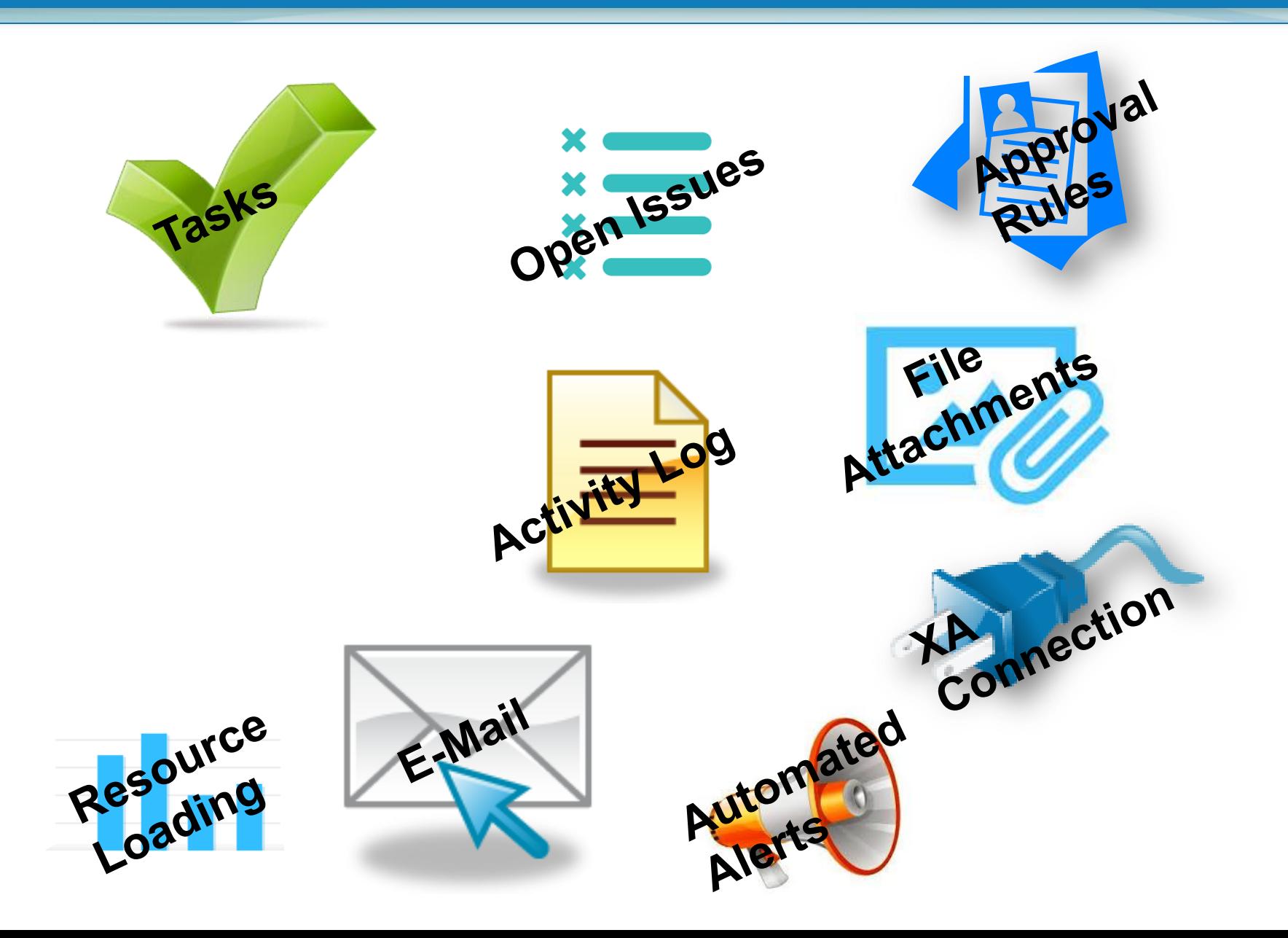

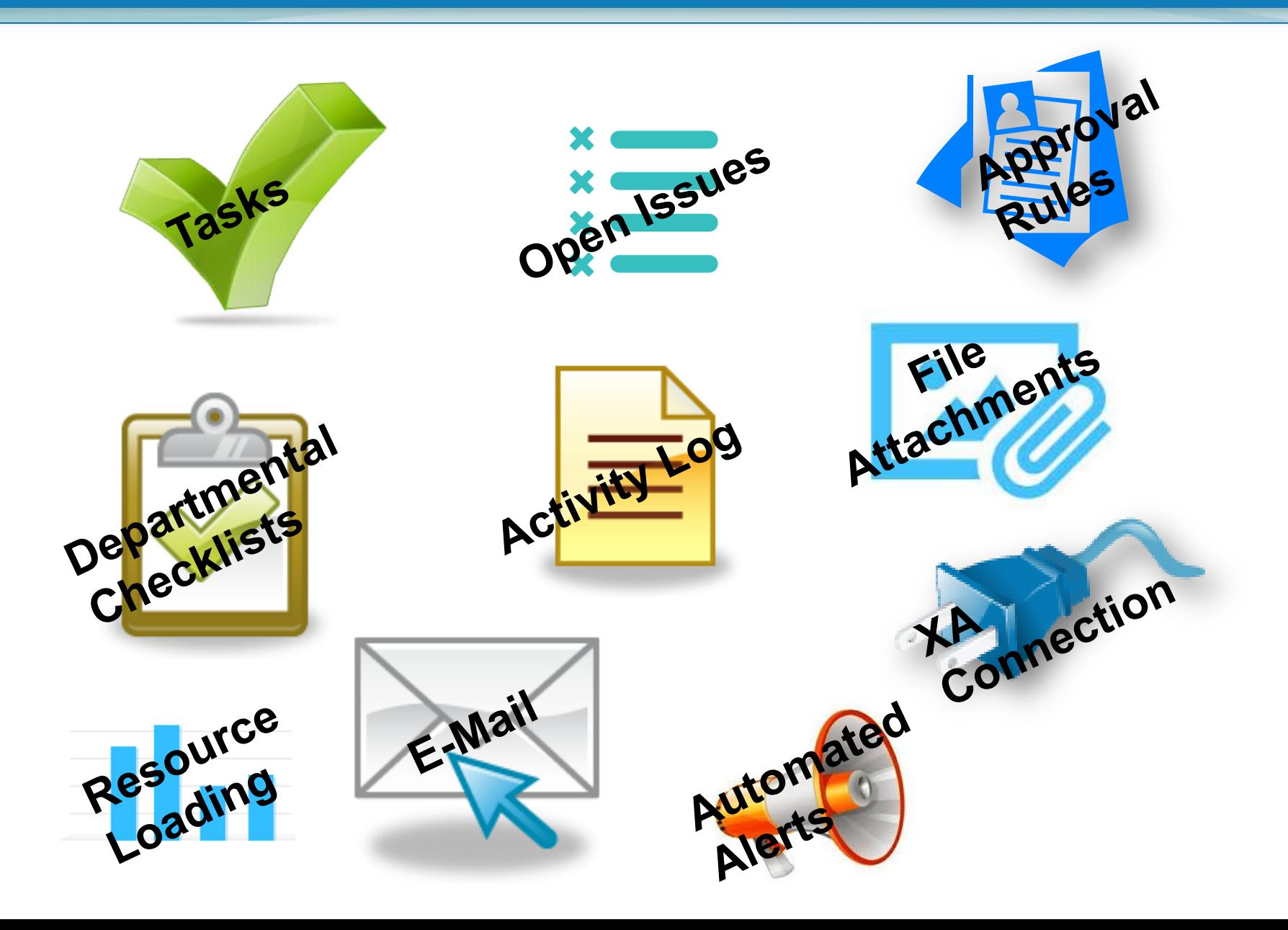

## **Getting Started…**

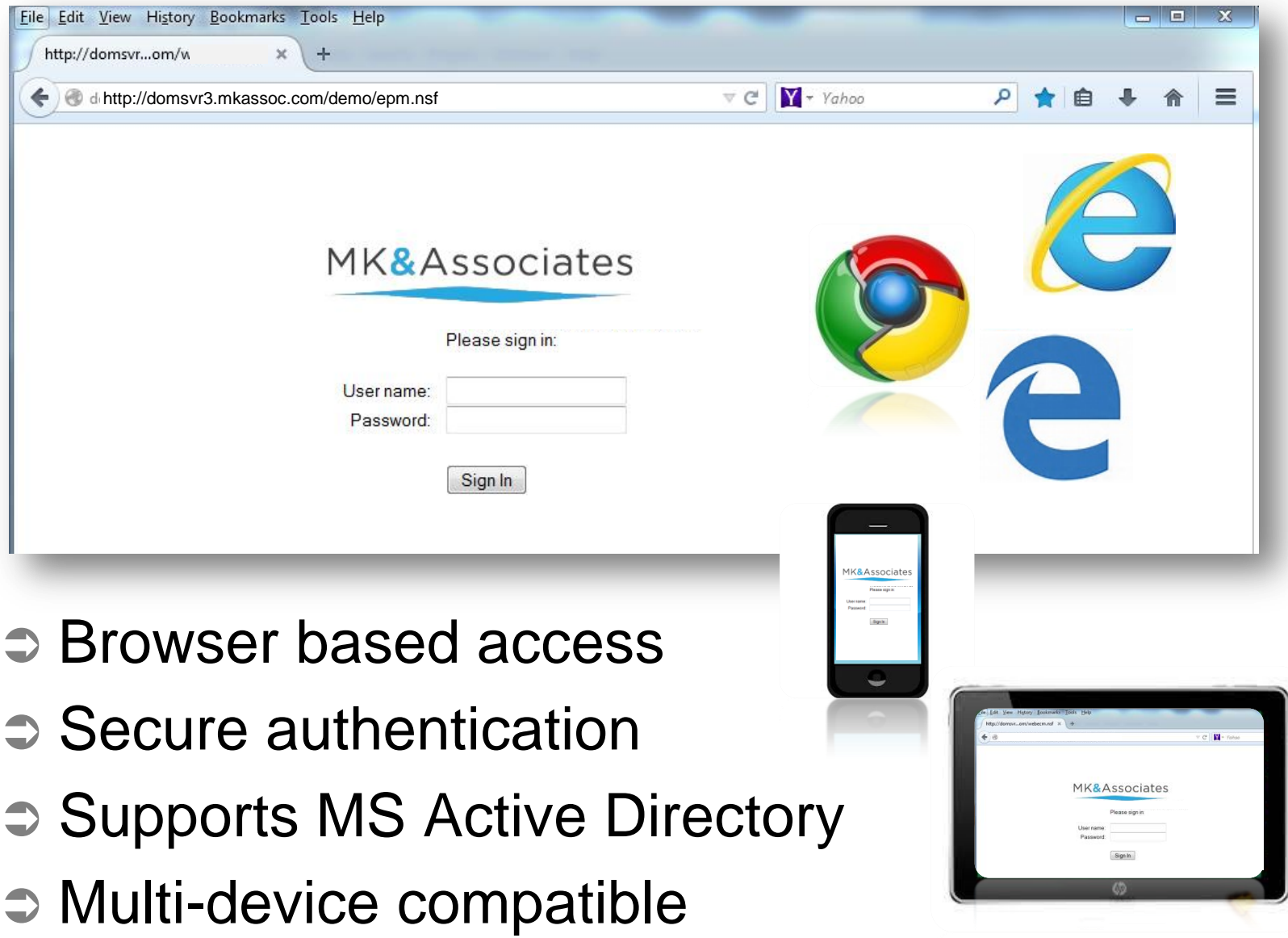

#### **My Documents**

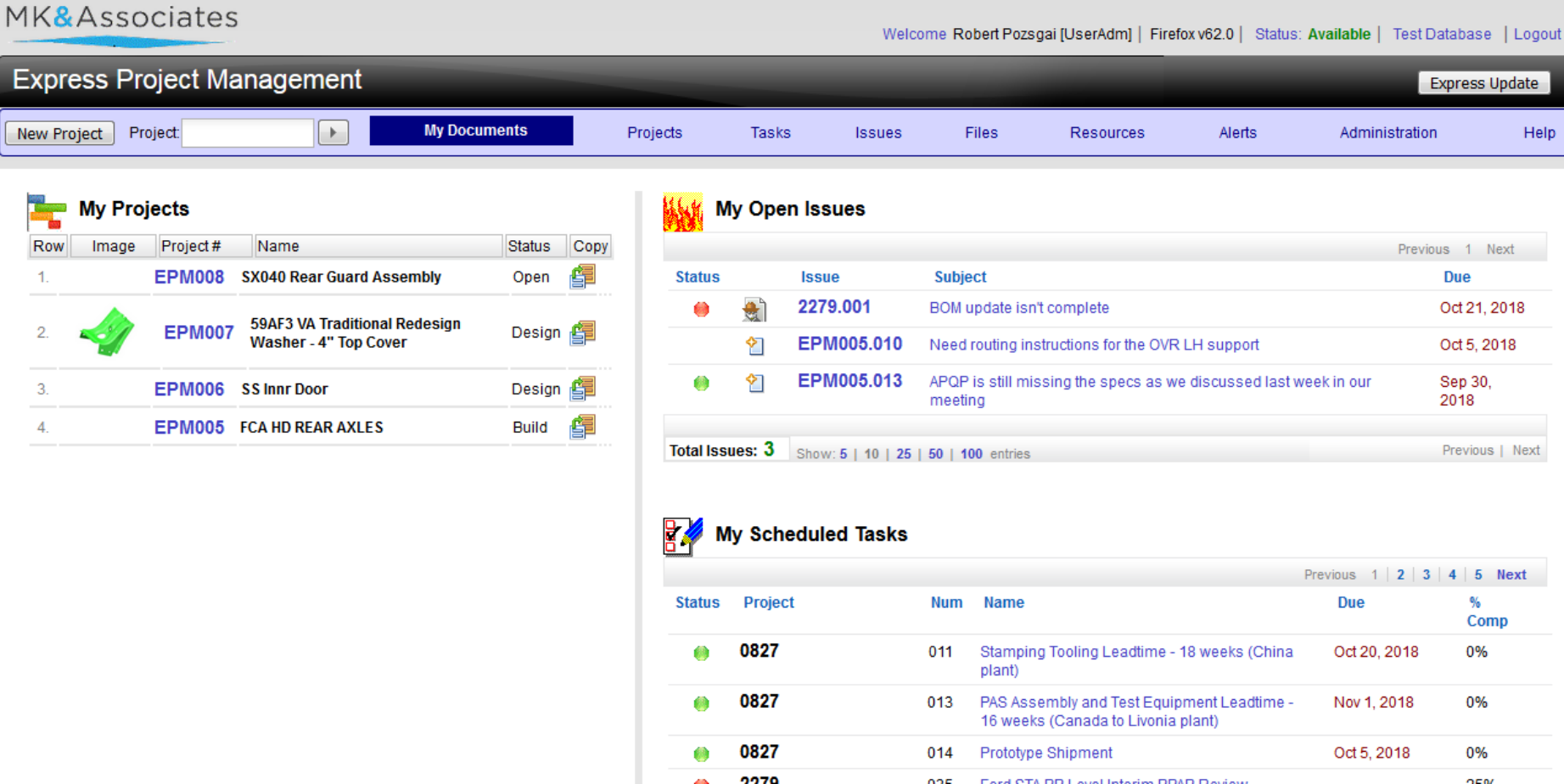

- $\Rightarrow$  Quick view of current responsibilities
- **⇒ Easy navigation to any Project**

## **Create a New Project**

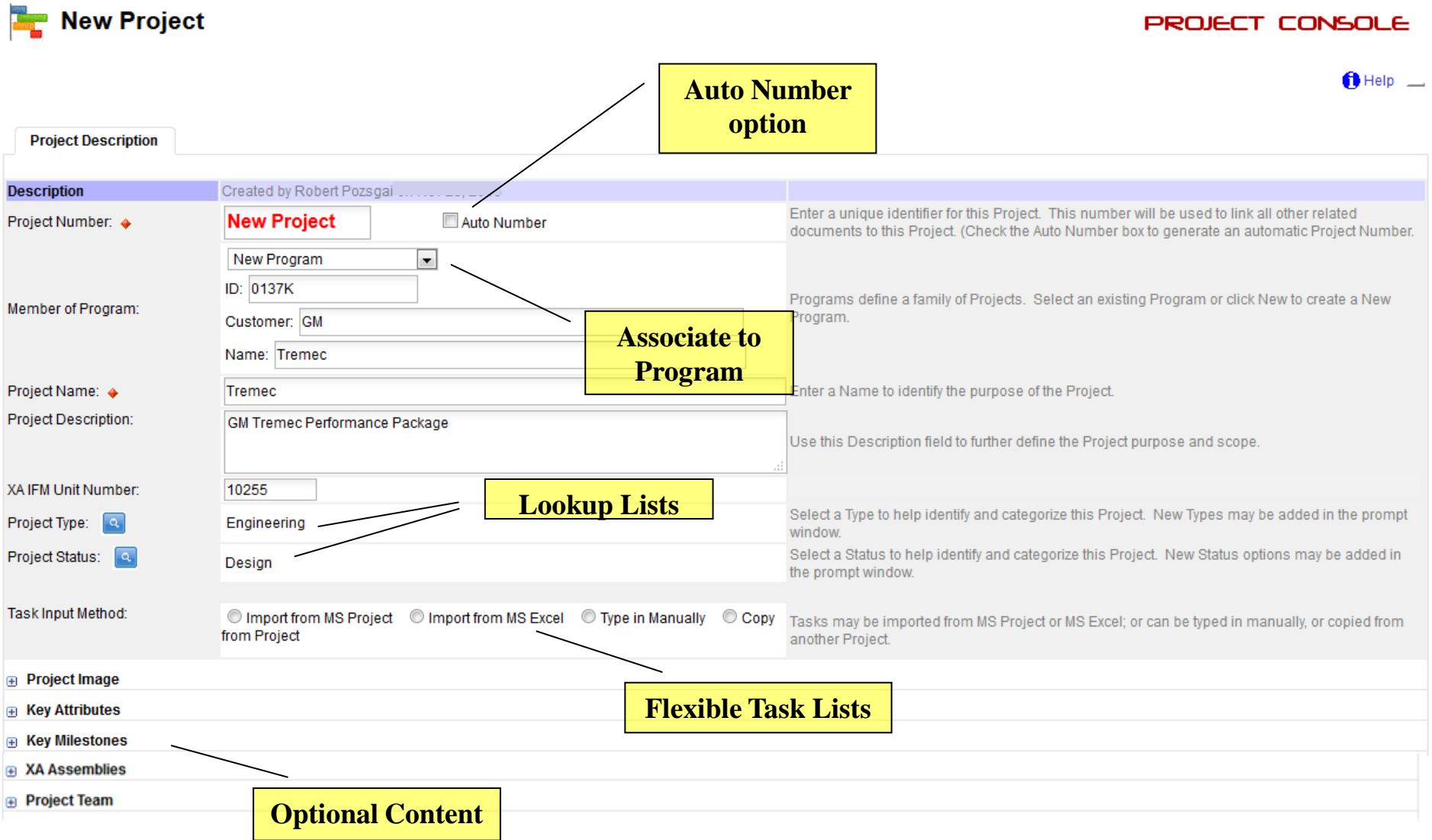

## **Create a New Project**

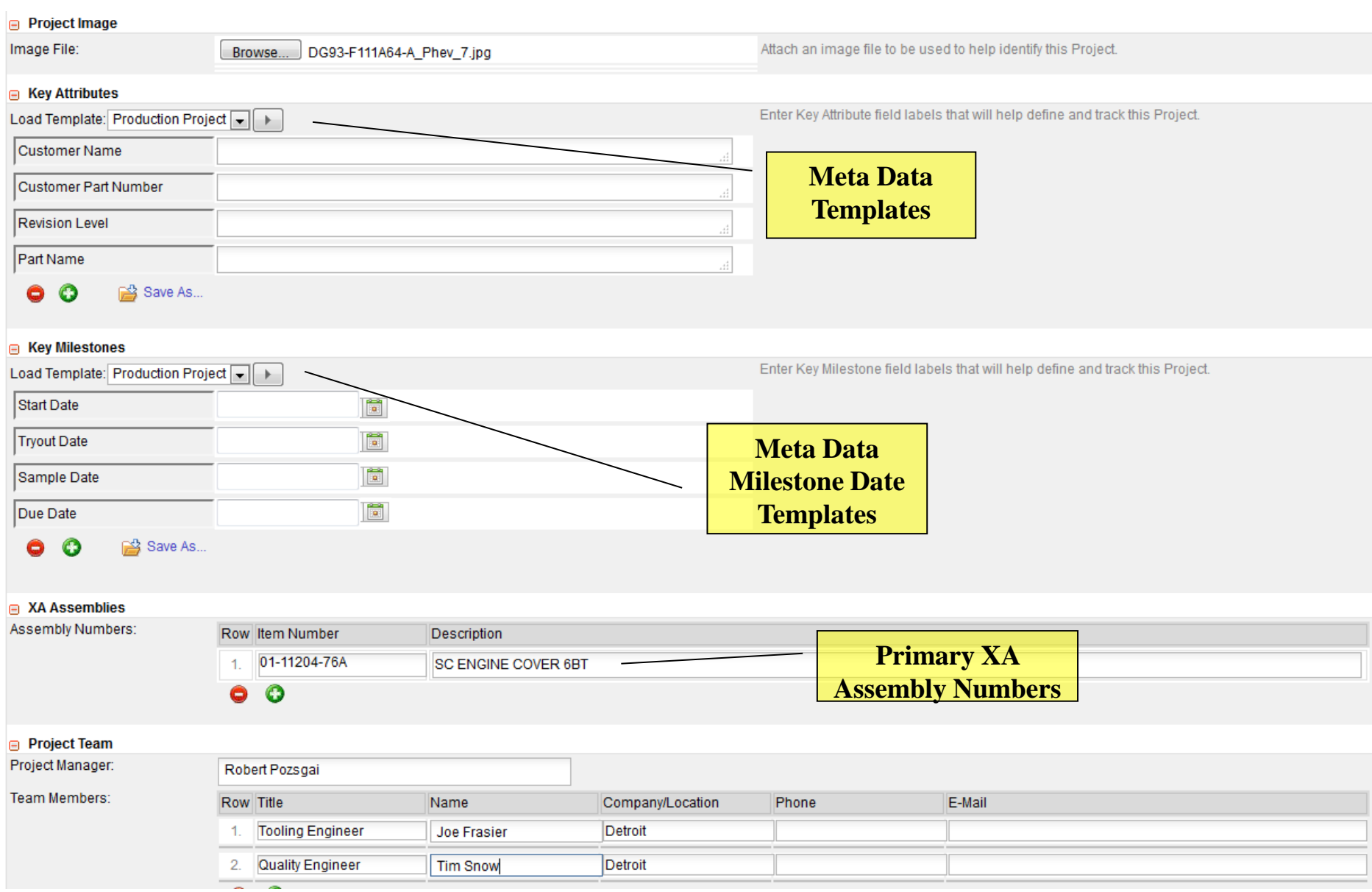

# **Project Console**

A

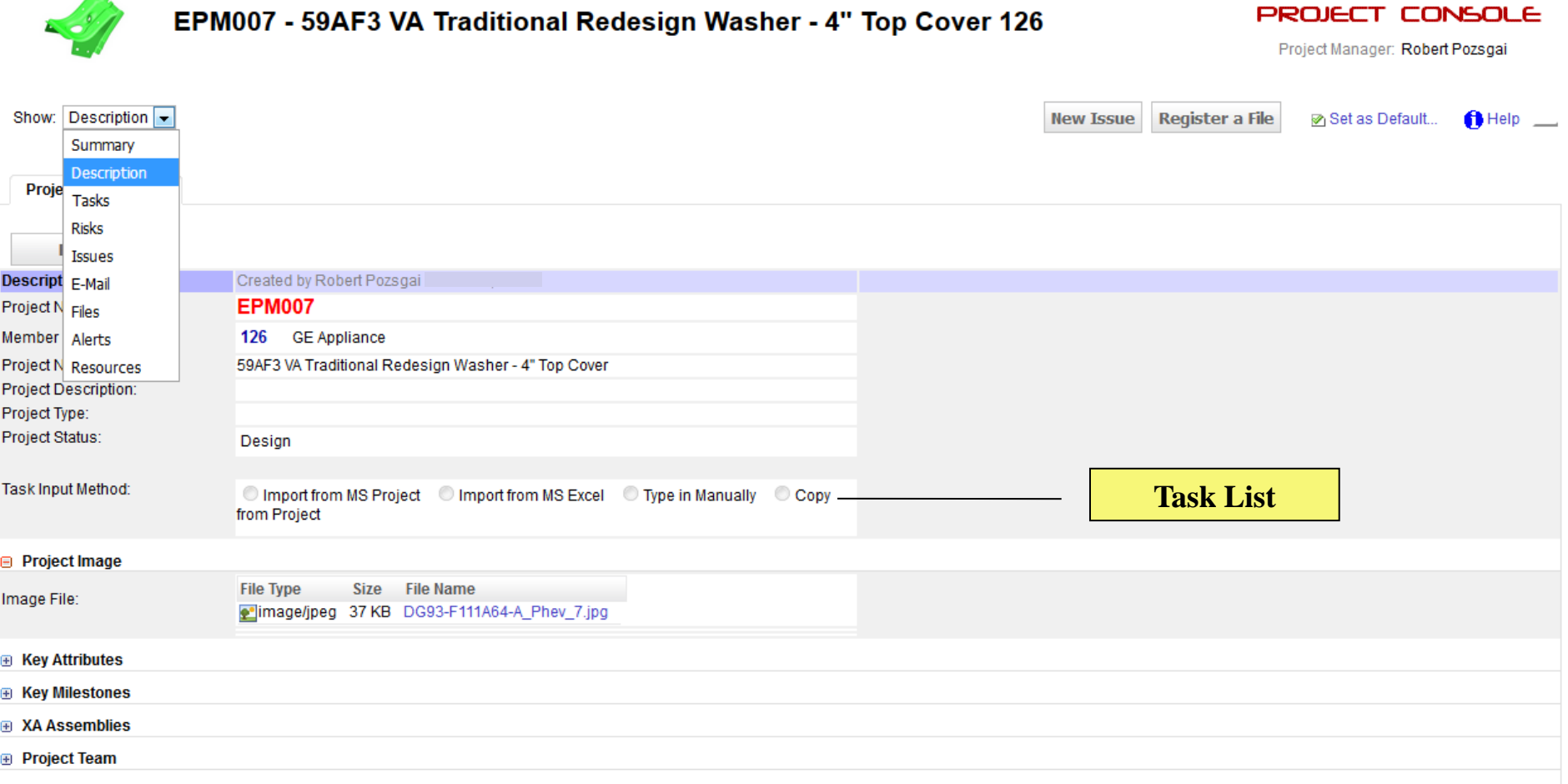

## **Managing Tasks**

Task Input Method:

© Import from MS Project © Import from MS Excel © Type in Manually © Copy from Project

## **Managing Tasks with MS Project**

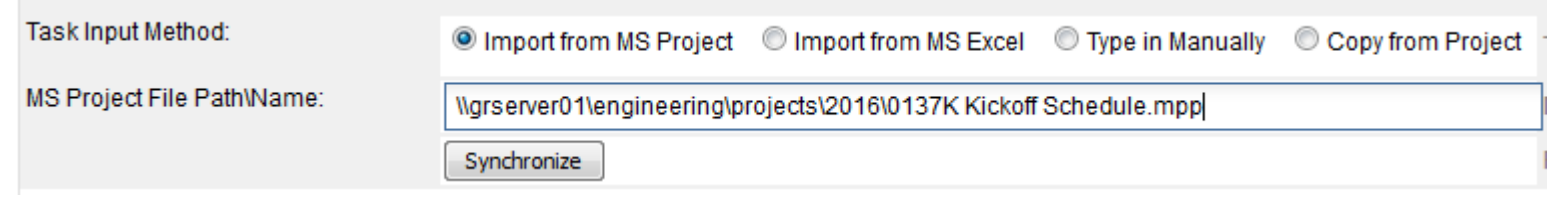

# **Managing Tasks with MS Project**

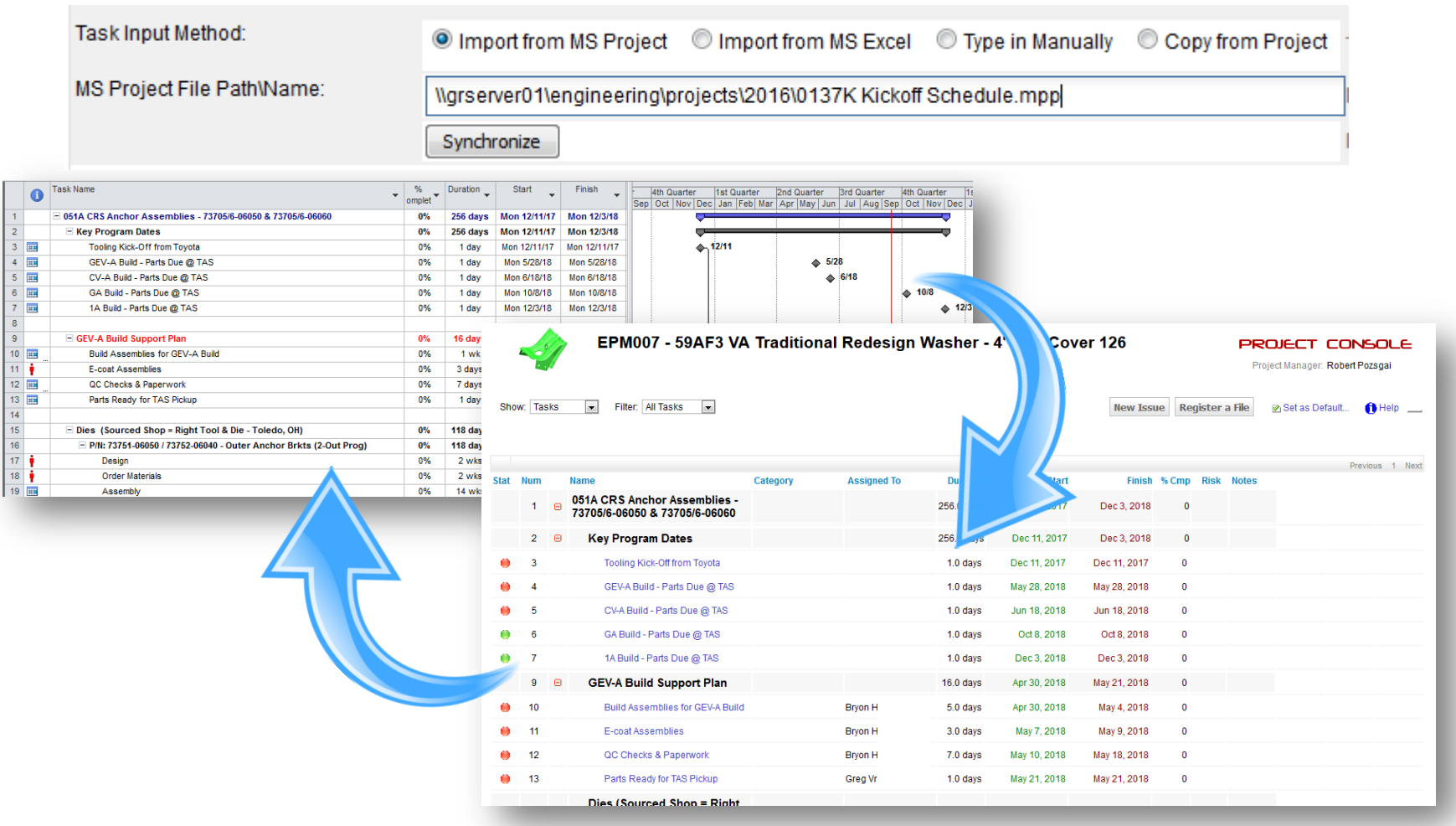

- Task schedule is maintained in MS Project
- $\Rightarrow$  **EPM automatically updates the MS Project file**

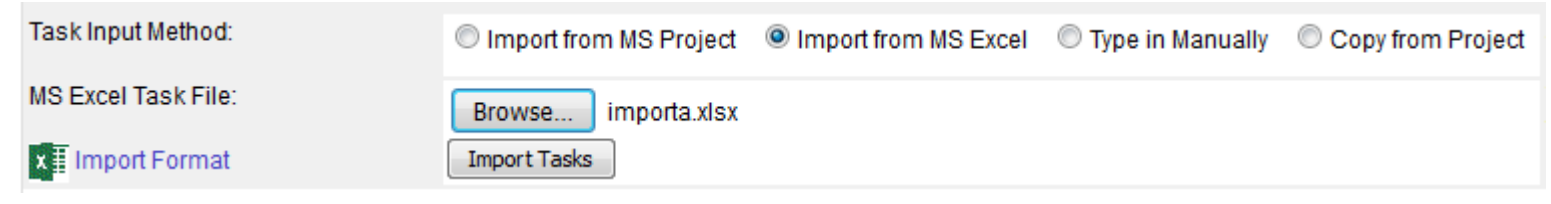

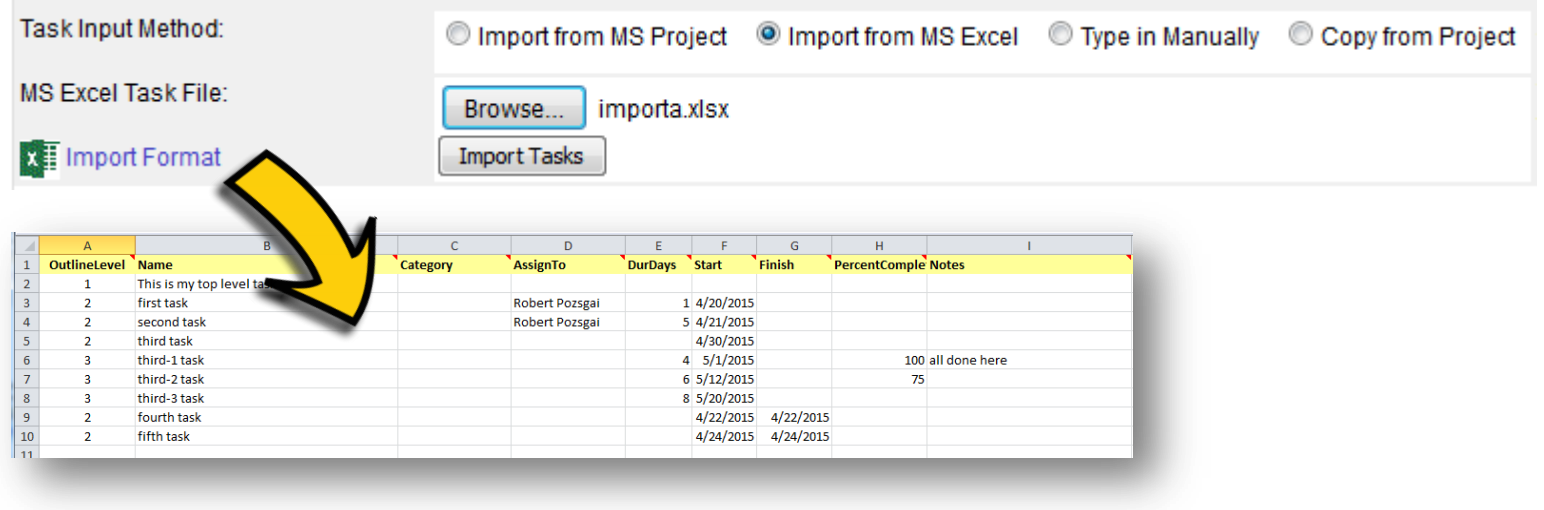

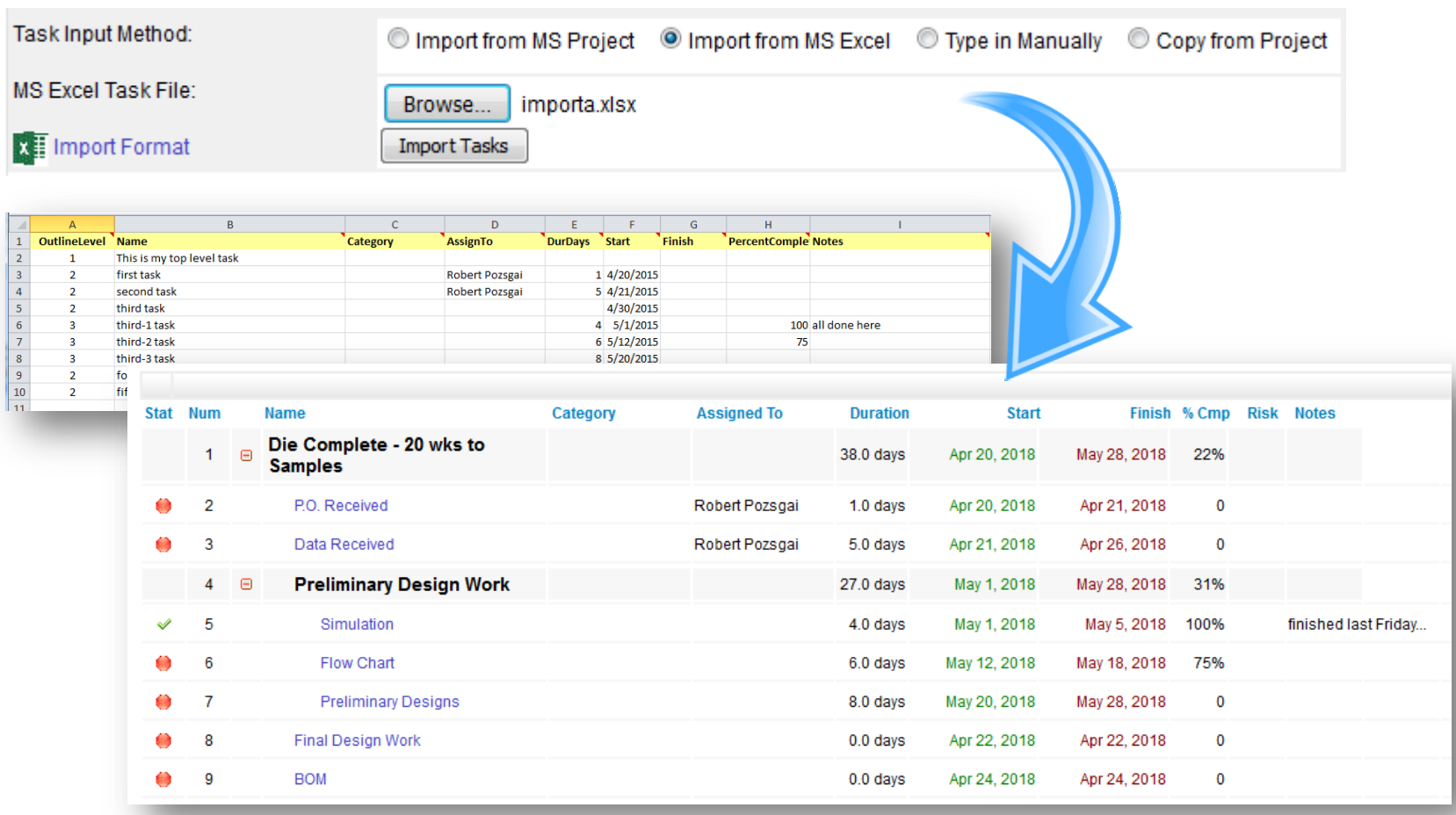

 $\Rightarrow$  Task schedule is maintained in EPM

**⇒** No further integration with the original Excel file

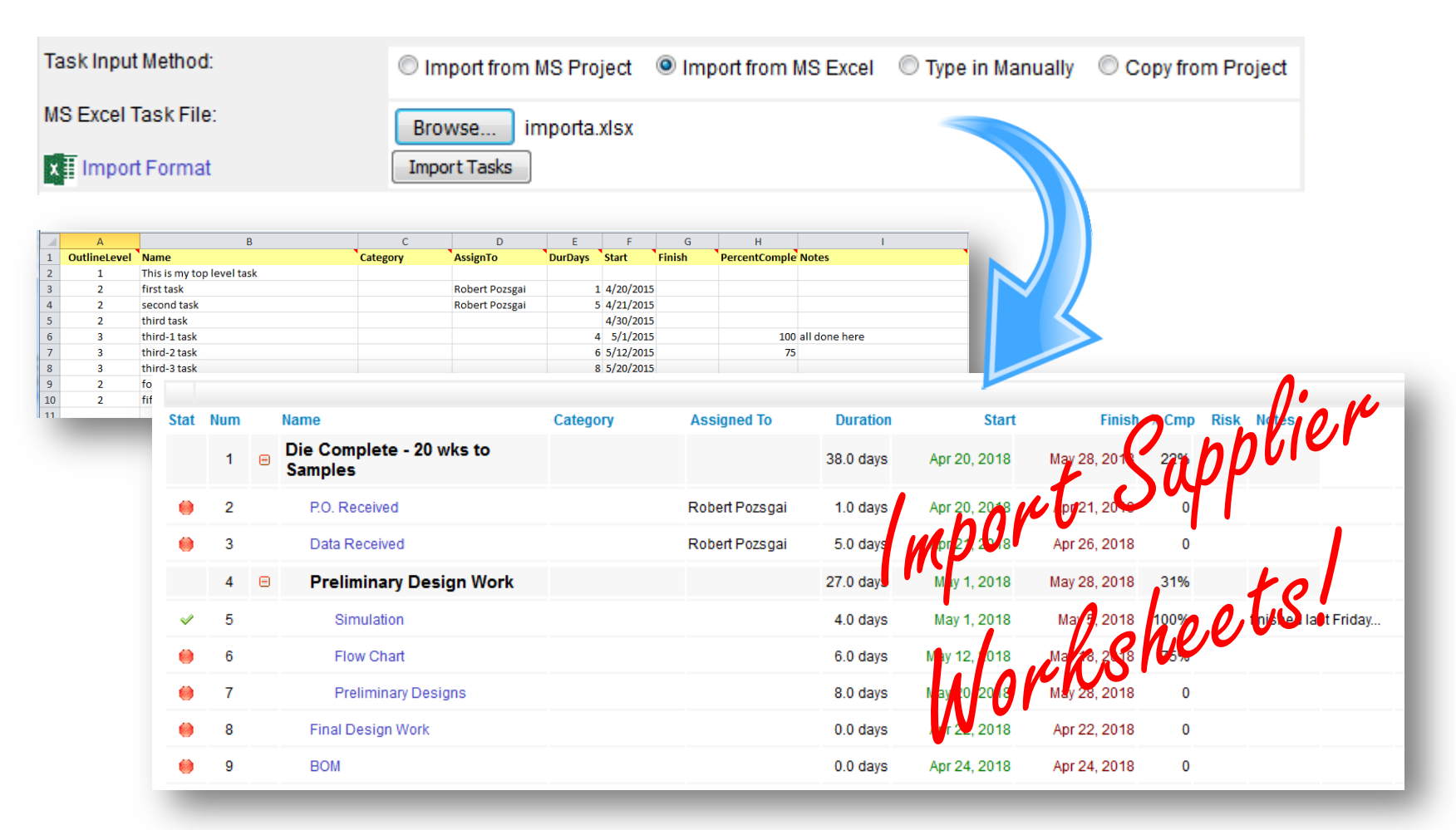

 $\supset$  Task schedule is maintained in EPM

**⇒ No further integration with the original Excel file** 

## **Managing Tasks Typed in Manually**

Task Input Method:

© Import from MS Project © Import from MS Excel © Type in Manually © Copy from Project

Create Tasks on the Task page

# **Managing Tasks Typed in Manually**

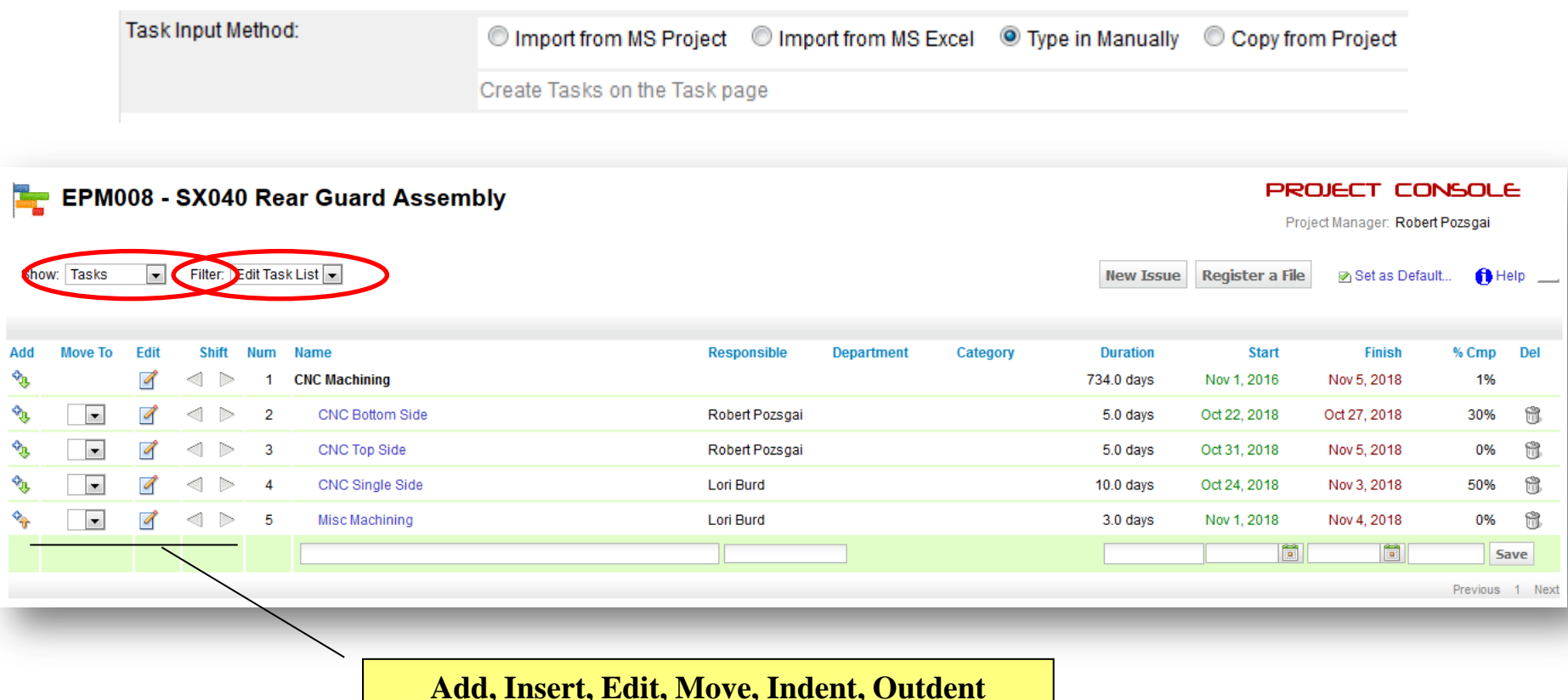

 $\supset$  Task schedule is maintained in EPM **⇒ Add, Edit or Insert Tasks as needed** 

## **Managing Tasks from another Project**

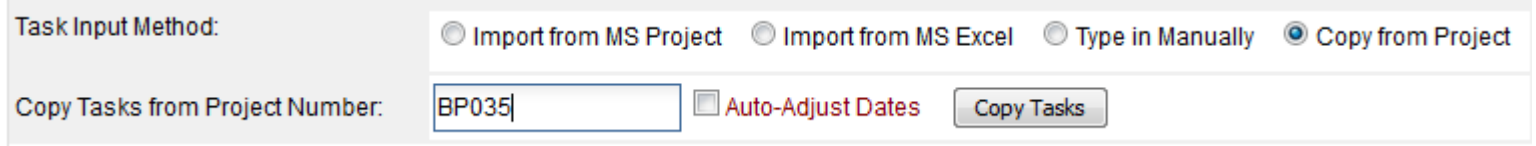

# **Managing Tasks from another Project**

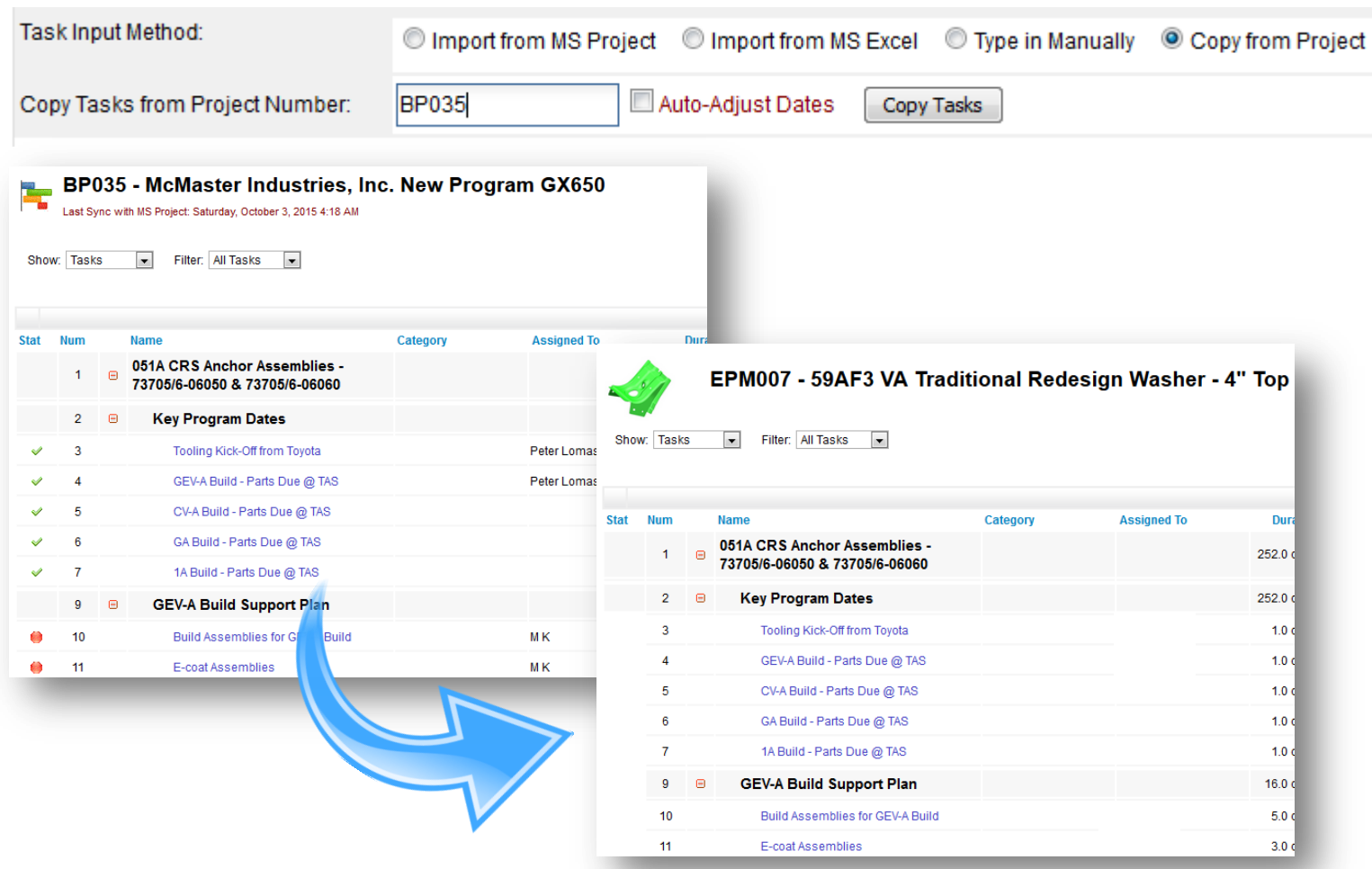

 $\supset$  Task schedule is maintained in EPM **⇒ Add, Edit, Remove or Insert Tasks as needed** 

# **Managing Tasks from another Project**

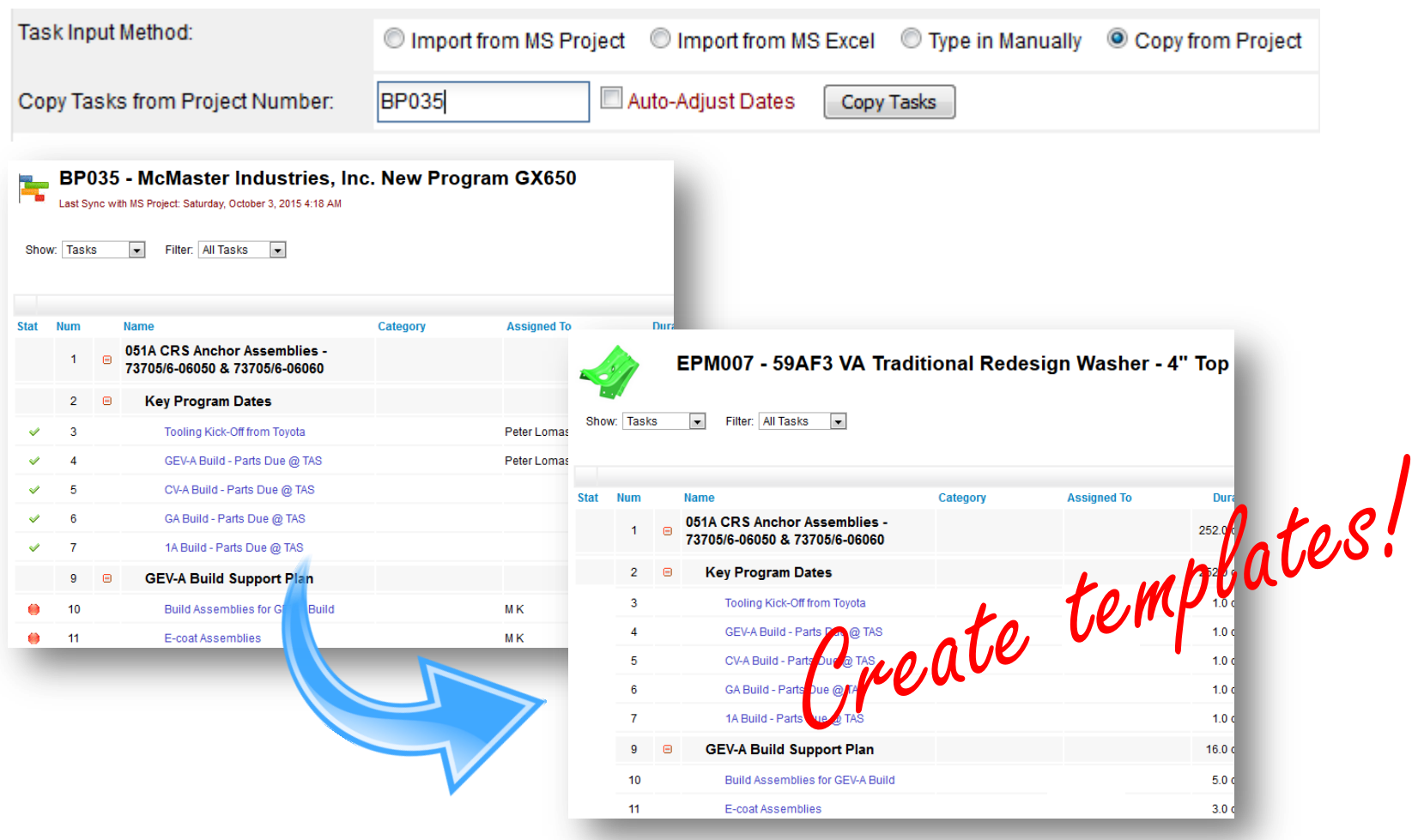

 $\supset$  Task schedule is maintained in EPM **⇒ Add, Edit, Remove or Insert Tasks as needed** 

## **Task Workflow Definition**

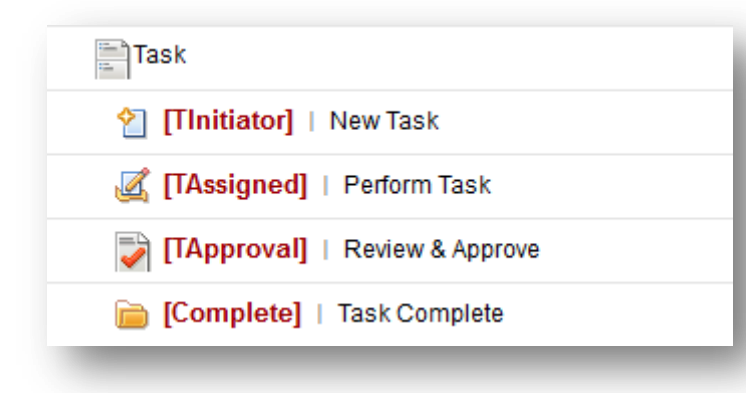

- **⇒ Serial or Parallel processing**
- Automated notifications
- Conditional routing
- **⇒ Dynamic user assignments**
- $\Rightarrow$  Backup definitions
- $\supset$  Overdue reminders

## **Update Task Progress**

- "Team Centric" Project Management
	- $\Rightarrow$  Honest Assessments
	- $\Rightarrow$  Project Team, NOT Management

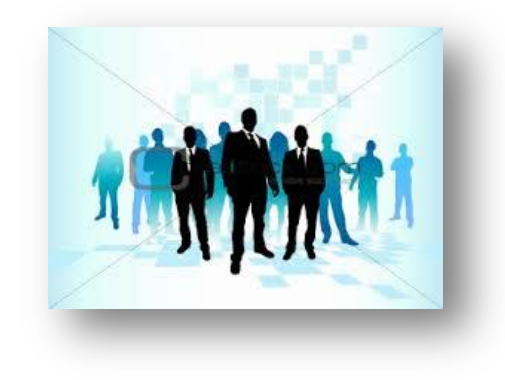

## **Update Task Progress**

- "Team Centric" Project Management
	- $\Rightarrow$  Honest Assessments
	- $\Rightarrow$  Project Team, NOT Management
- **3 Methods to Update Tasks** 
	- $\Rightarrow$  Update Tasks from the Project Console
	- $\Rightarrow$  Update Tasks with the Express Update Wizard
	- $\Rightarrow$  Update Tasks with E-Mail
- **Simple, Efficient and Smart!**

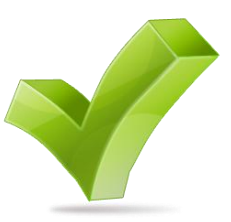

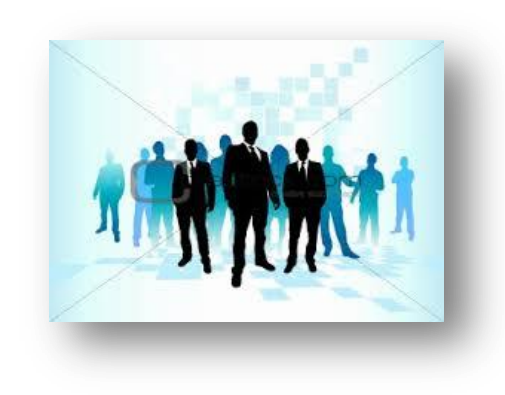

## **Update Task Progress**

Task # 20 on BP035, Tryout & Trim Development

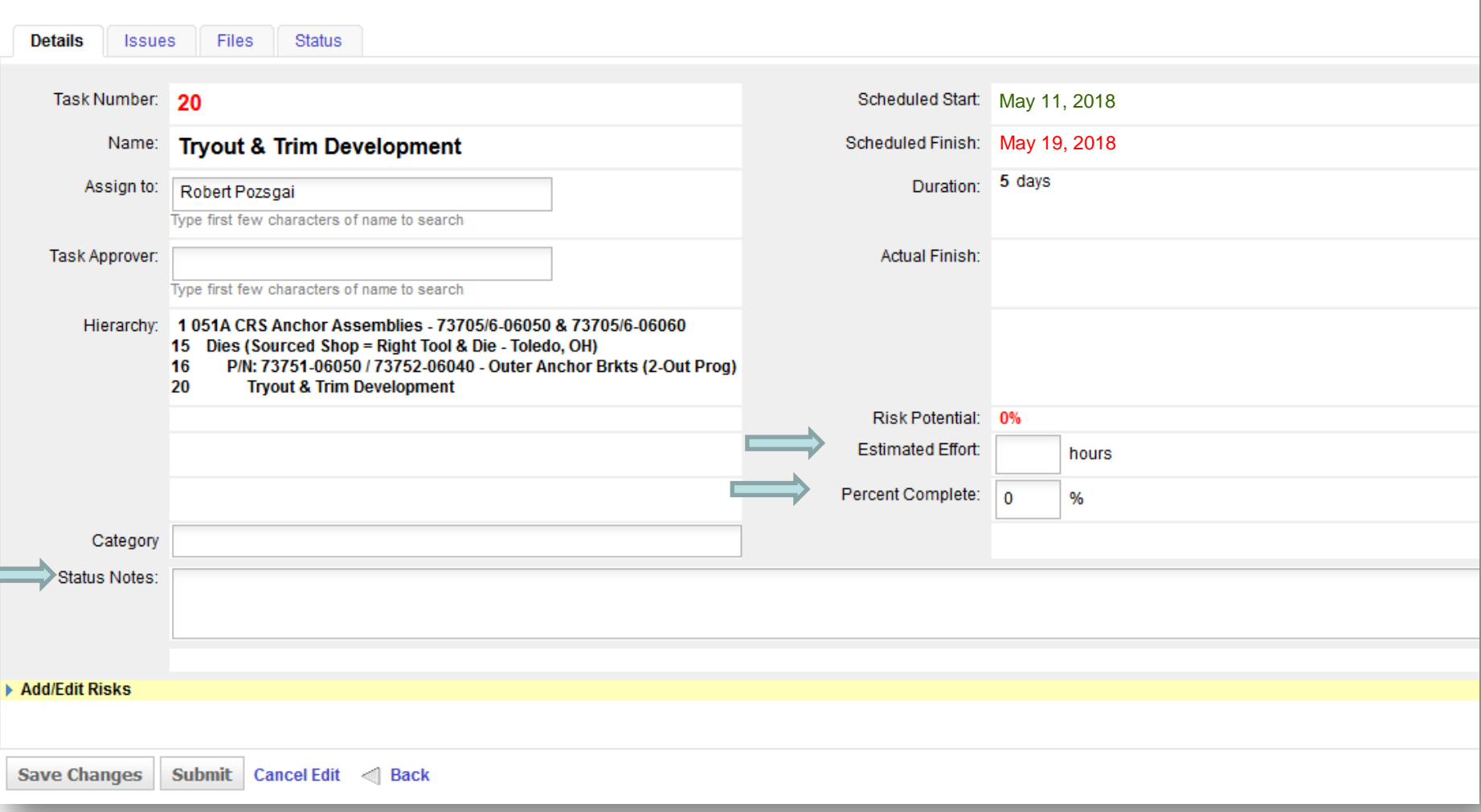

#### **Task Update Wizard**

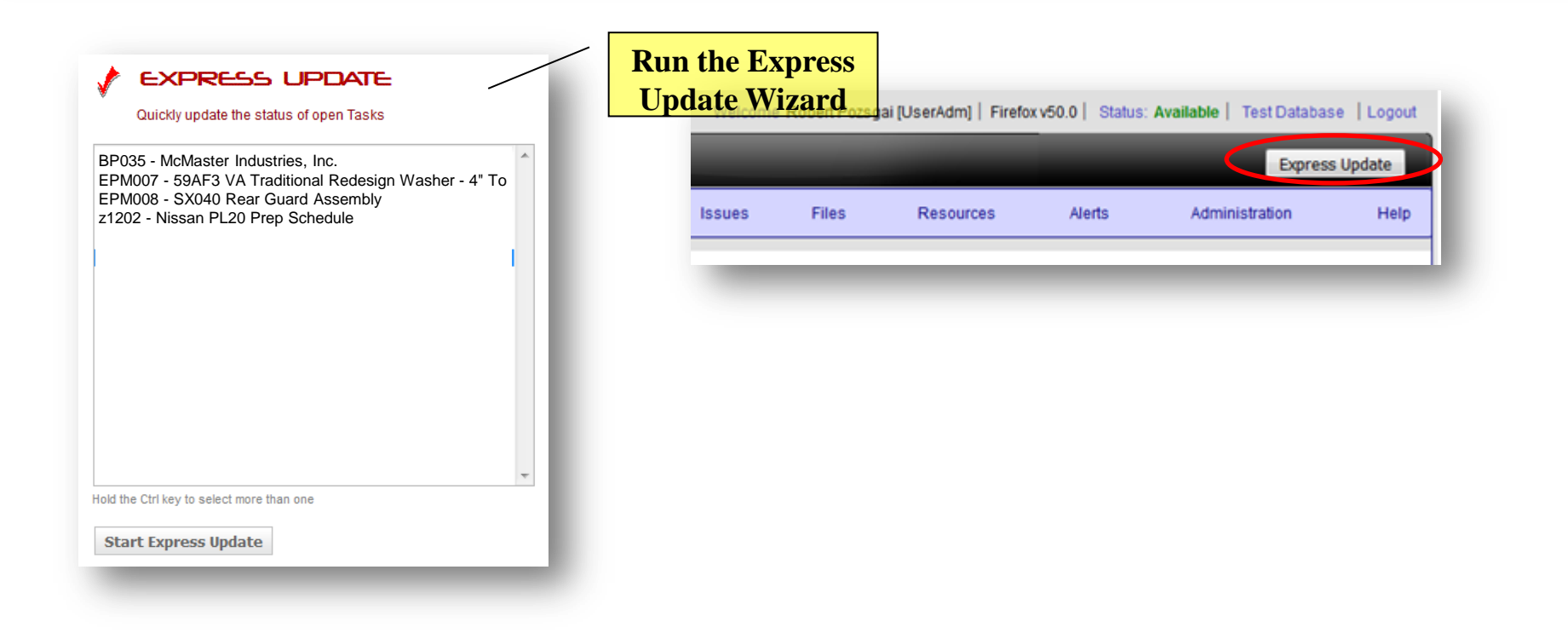

#### **Task Update Wizard**

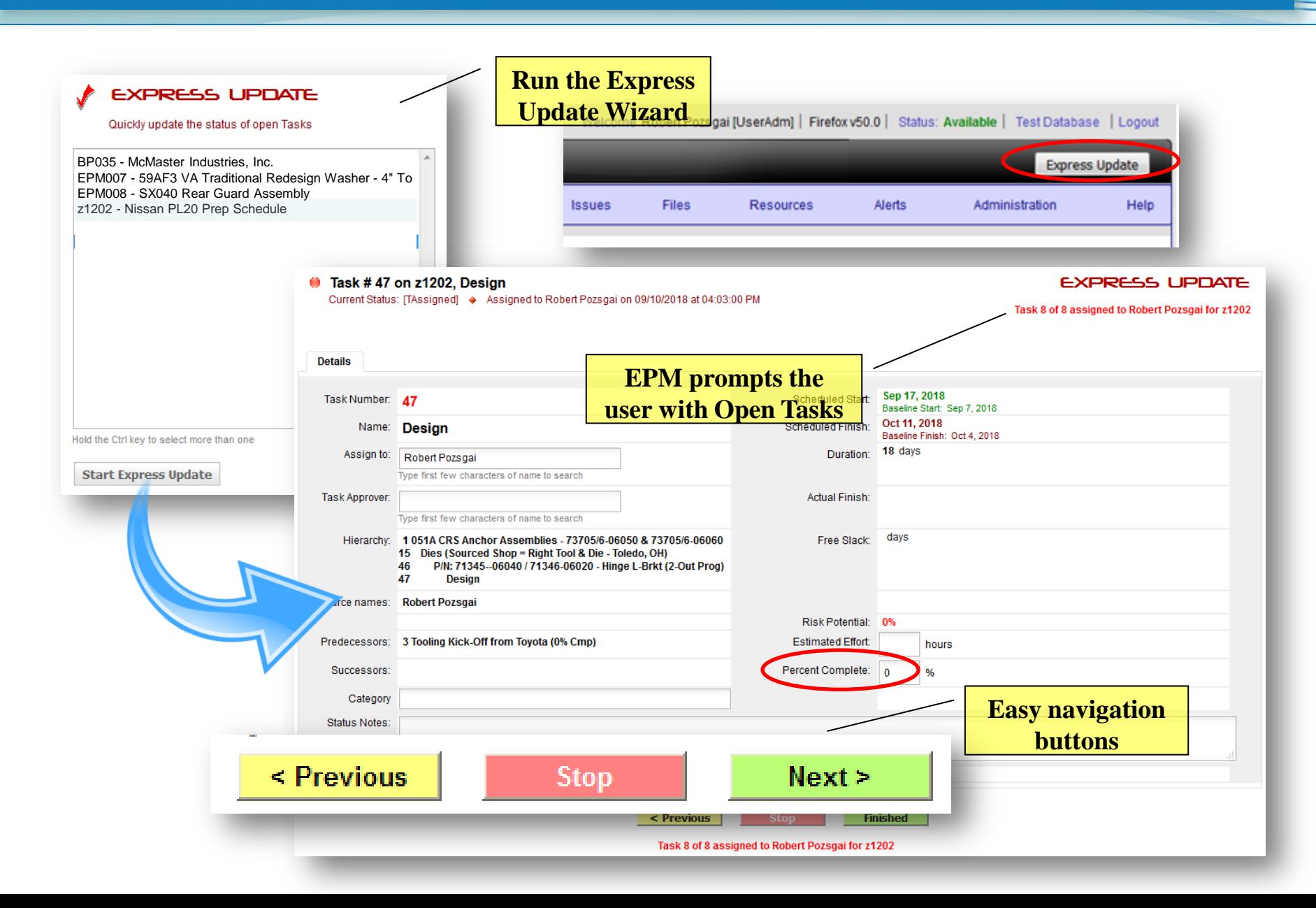

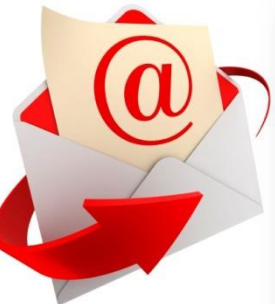

**EPM Weekly Task Status Update Report epm@mka.com** to: Robert Pozsgai Please respond to epm

Robert,

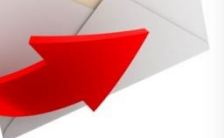

The list below contains all the Tasks currently assigned to you that are still open. Please review this list and note the 'Updated' column as to when the last time the Percent Complete was set for each Task.

**Show Details** 

You may update your Tasks by simply replying to this message and filling the Percent Complete and Status Notes as necessary.

Thank you

**Weekly e-mail to Assigned Users**

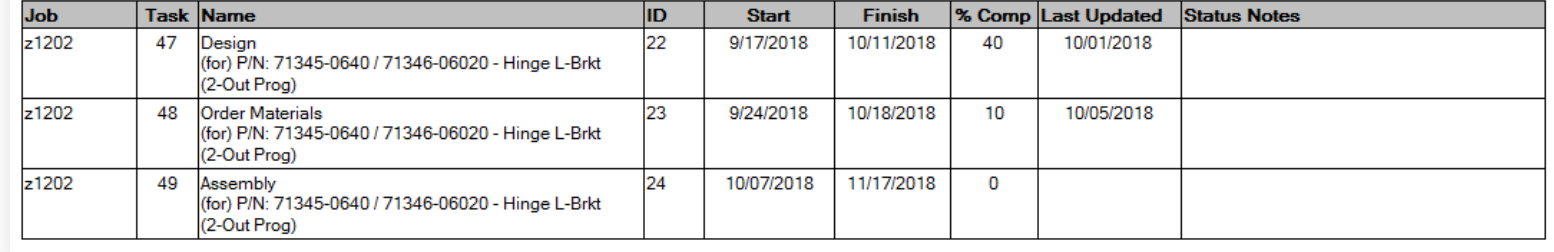

**EPM Weekly Task Status Update Report epm@mka.com** to: Robert Pozsgai Please respond to epm

Robert,

Thank you

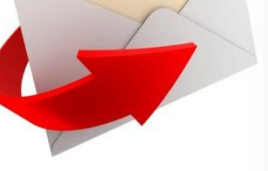

The list below contains all the Tasks currently assigned to you that are still open. Please review this list and note the 'Updated' column as to when the last time the Percent Complete was set for each Task.

You may update your Tasks by simply replying to this message and filling the Percent Complete and Status Notes as necessary.

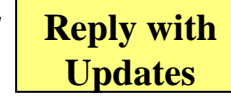

**Show Details** 

**Weekly e-mail to Assigned Users**

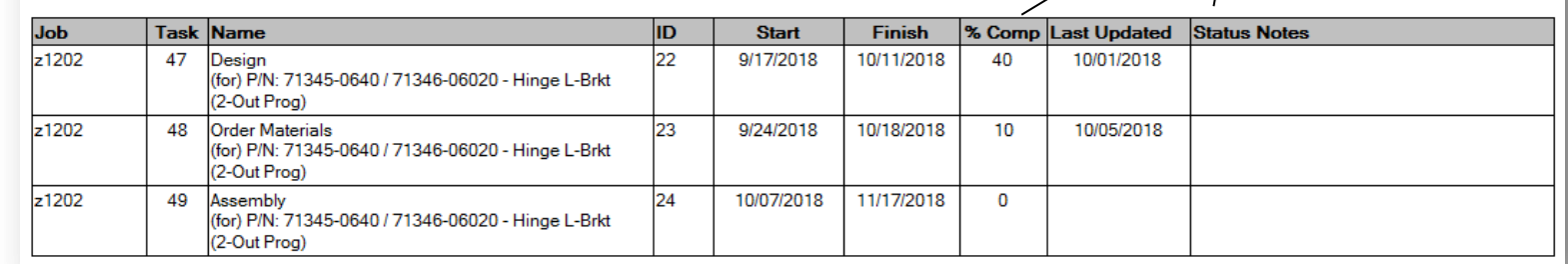

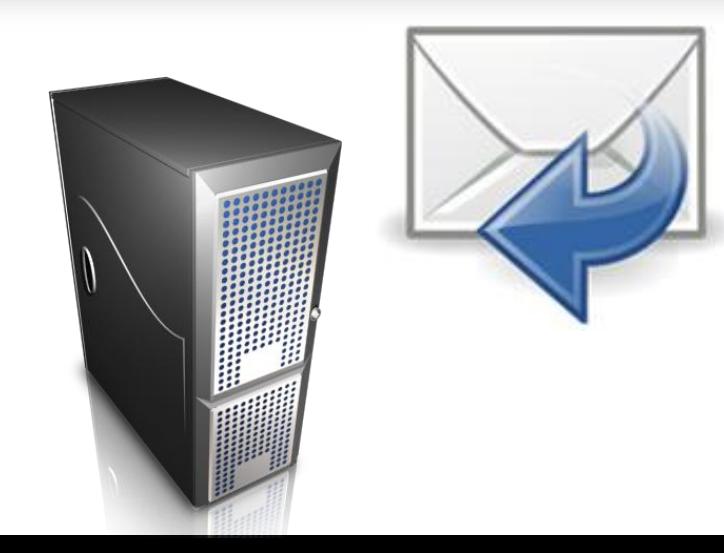

**EPM Weekly Task Status Update Report e** lepm@mka.com to: Robert Pozsgai Please respond to epm

Robert,

Thank you

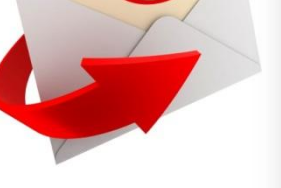

The list below contains all the Tasks currently assigned to you that are still open. Please review this list and note the 'Updated' column as to when the last time the Percent Complete was set for each Task.

You may update your Tasks by simply replying to this message and filling the Percent Complete and Status Notes as necessary.

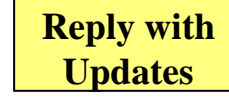

**Show Details** 

**Weekly e-mail to Assigned Users**

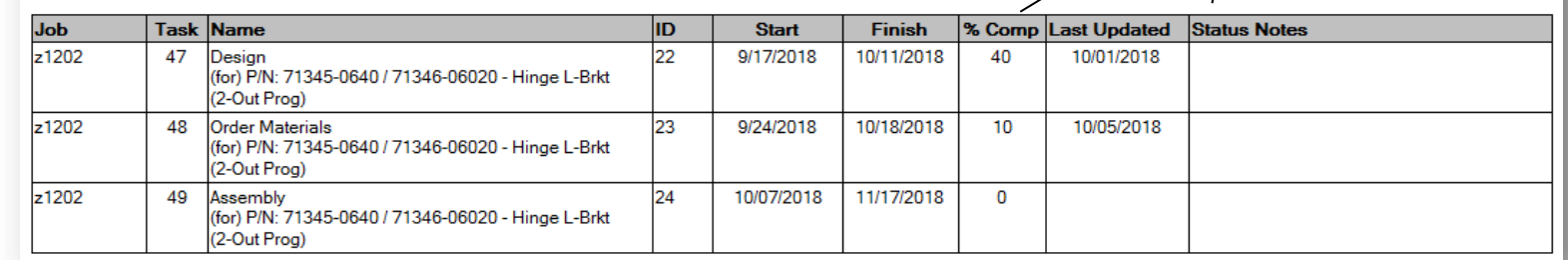

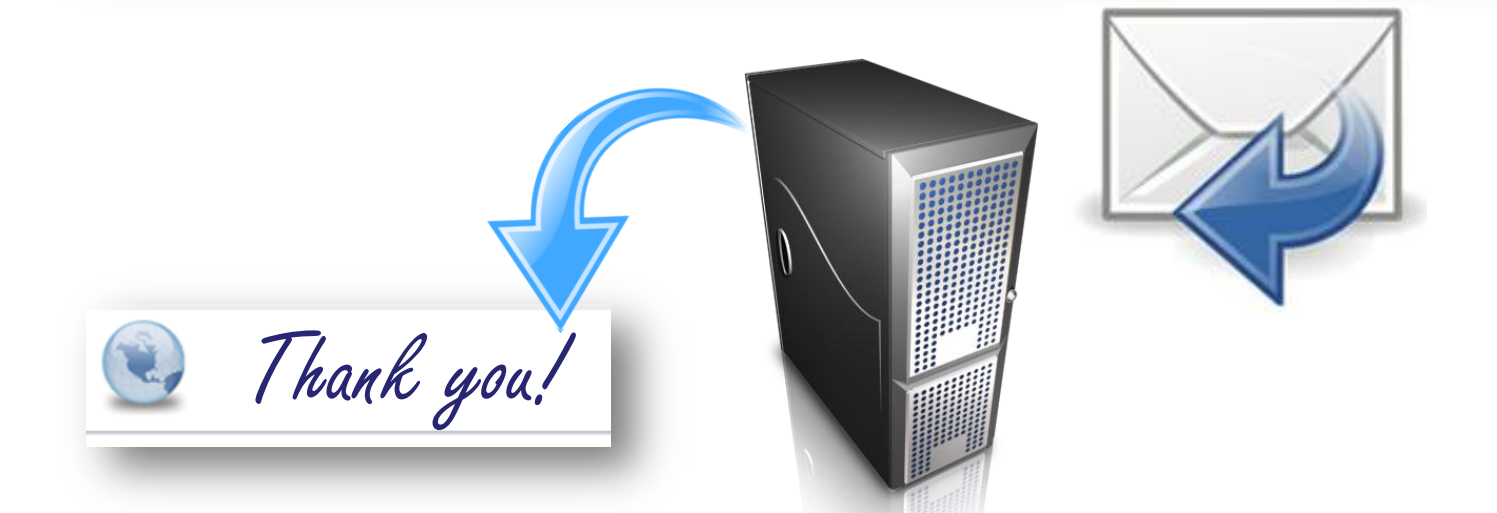

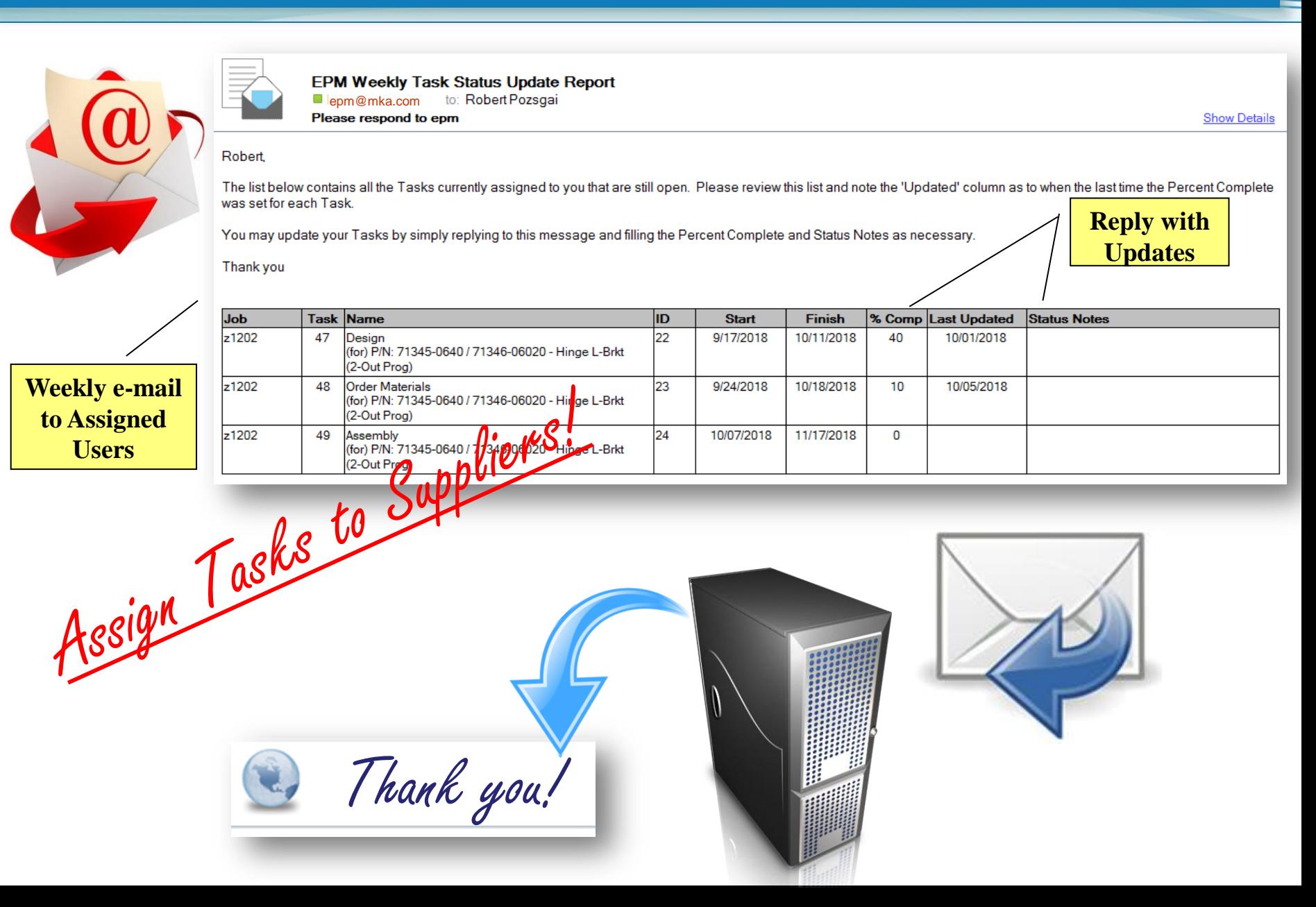

## **Why timely Task Updates are HUGE**

- $\Rightarrow$  If there are a lot of Projects, there are a lot of **tasks**
- $\Rightarrow$  If **tasks** are hard to update or if it takes a lot of time to update the system, **tasks** won't get updated
- $\Rightarrow$  If tasks don't get updated, project information is useless
- $\Rightarrow$  If project information is useless, *the system breaks down*
- $\Rightarrow$  If the system breaks down (isn't used efficiently and effectively), the project is at risk

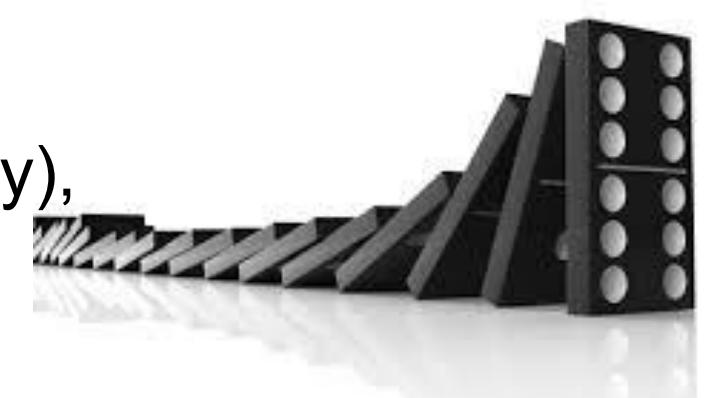

#### *SYSTEM efficiency and ease of use are KEY!*

#### **Resource Loading**

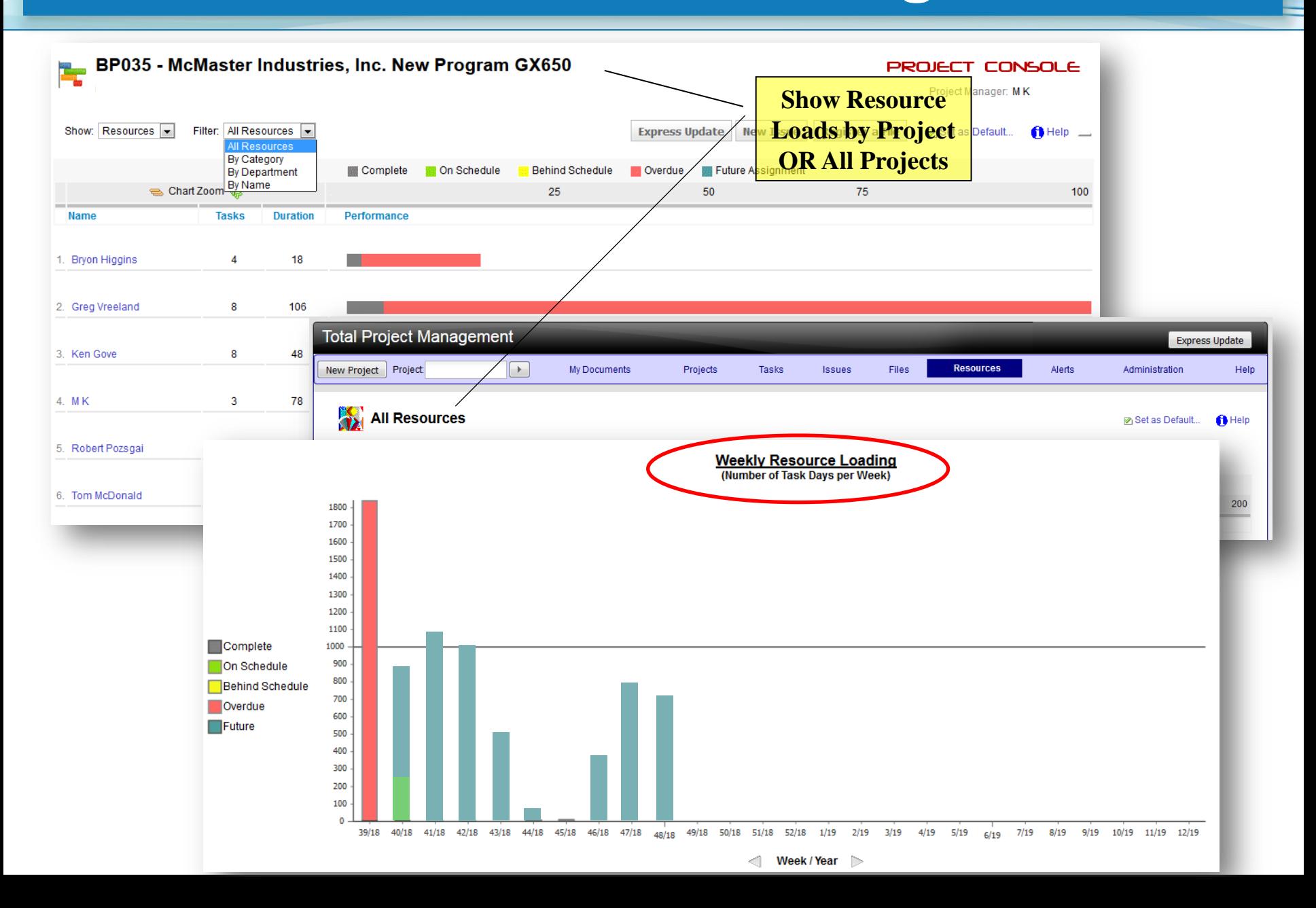

#### **User Defined Alerts**

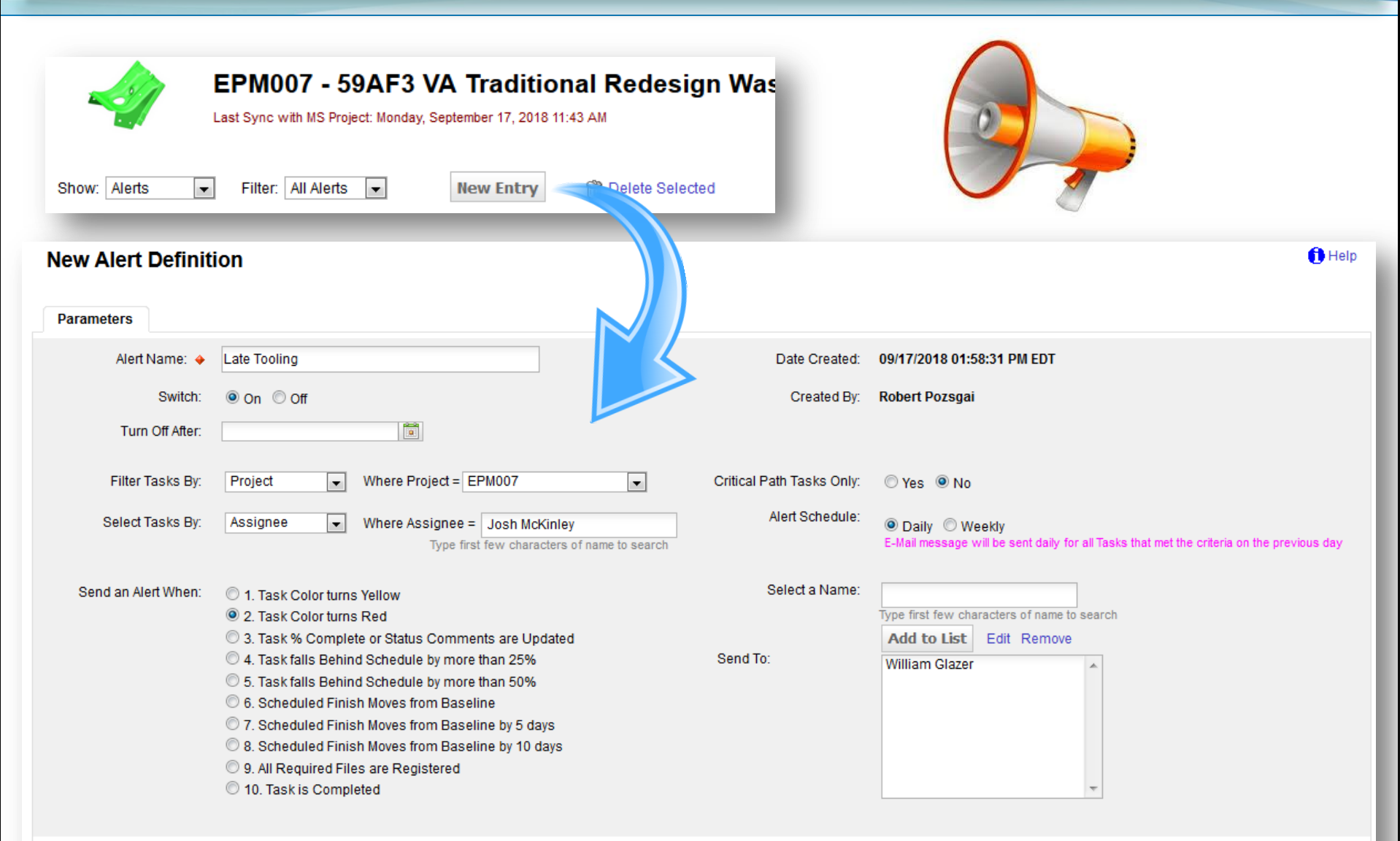

Note: The E-Mail message will contain a list of all Tasks that qualify for the Alert Criteria in the given time frame. This is intended to provide advance notification of Task Status changes. It is not intended to be a report of all Tasks that satisfy the Criteria. For example, if a Task changes to Yellow today, it will appear in the next Alert message - but will not be included in subsequent Alert messages.

#### **Open Issues Tracking**

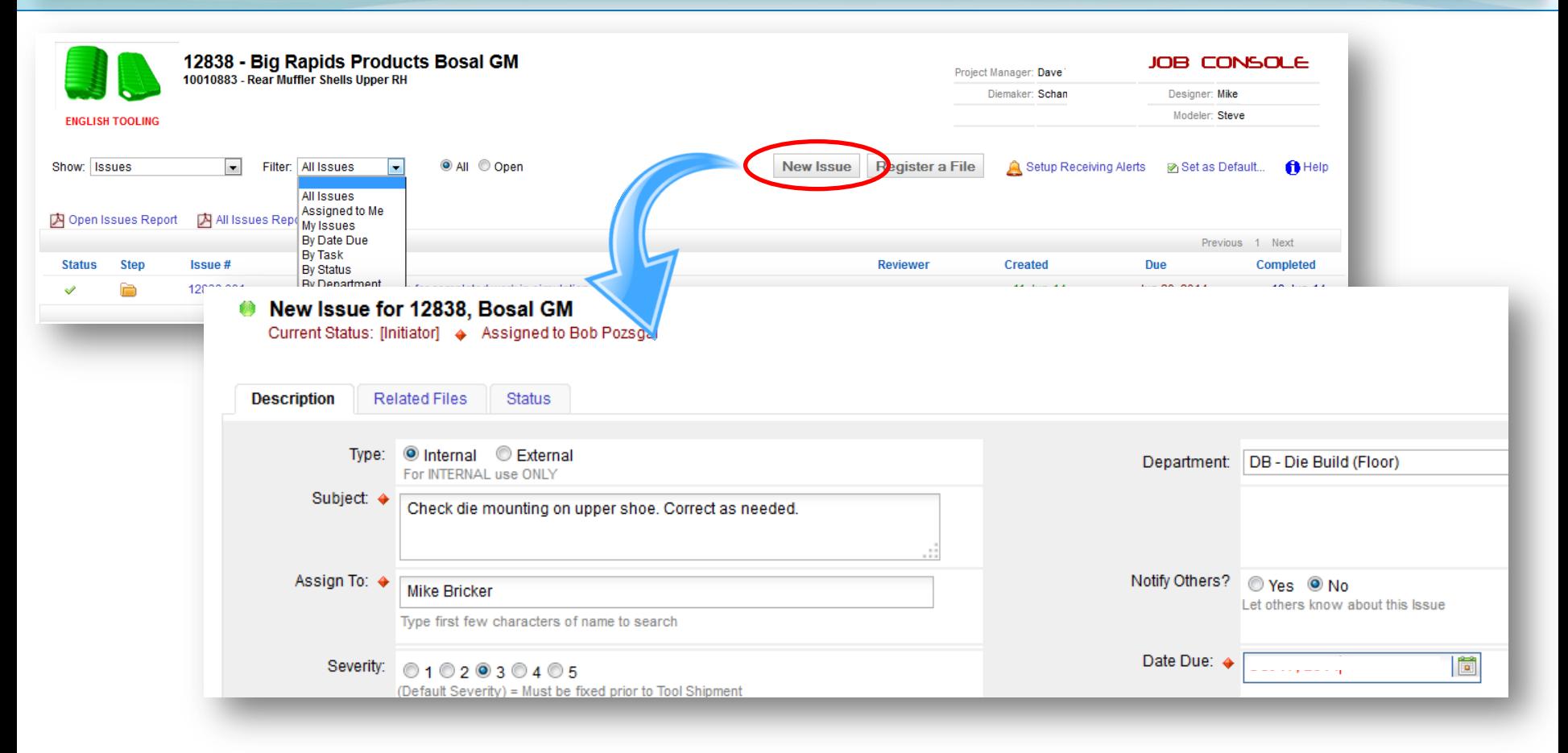

- **⇒ Supports Issue "discussions"**
- Track Issues by Project, Department, Location

### **Phase Gate Checklist Tracking**

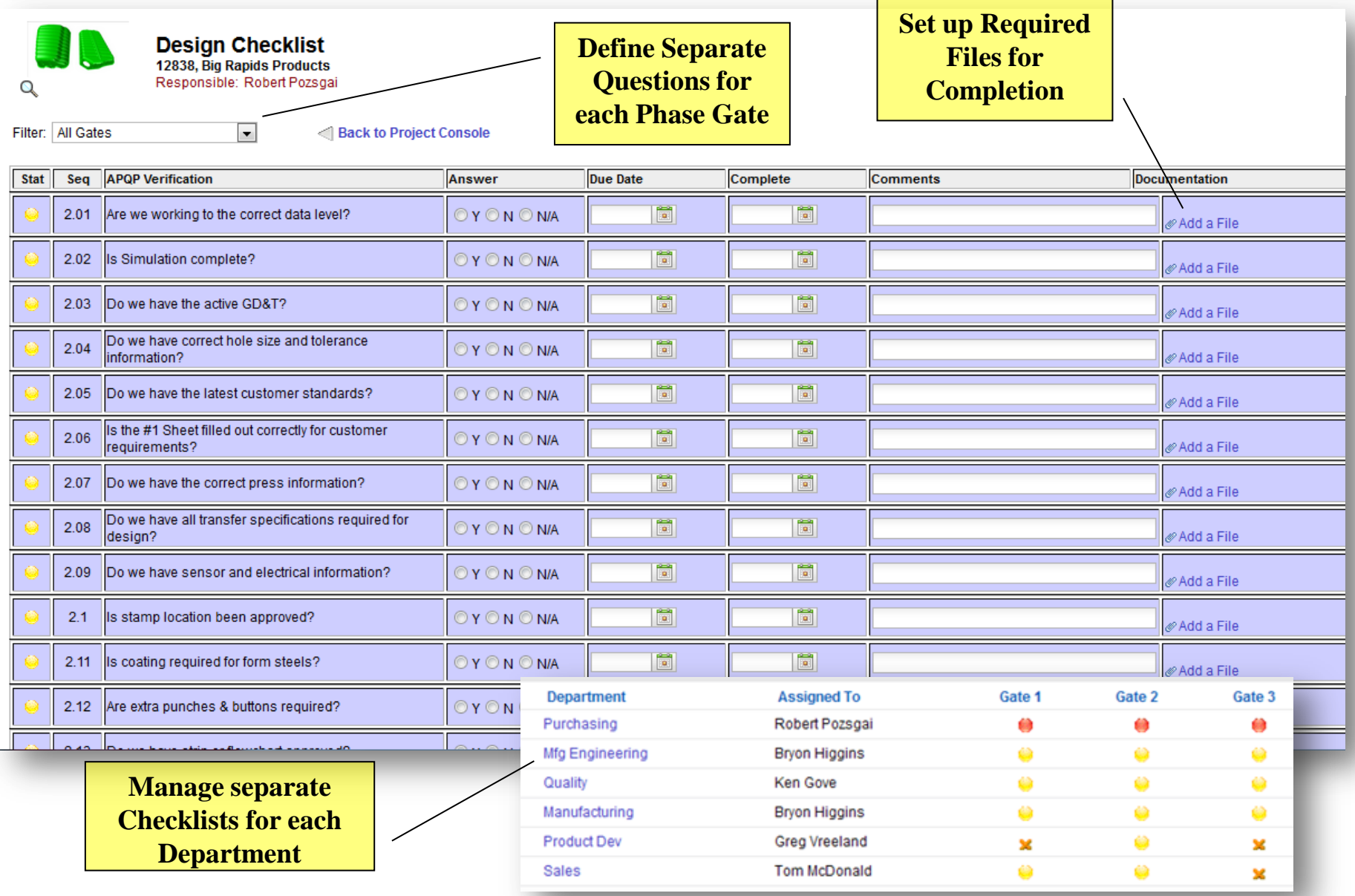

## **XA Bill-of-Material**

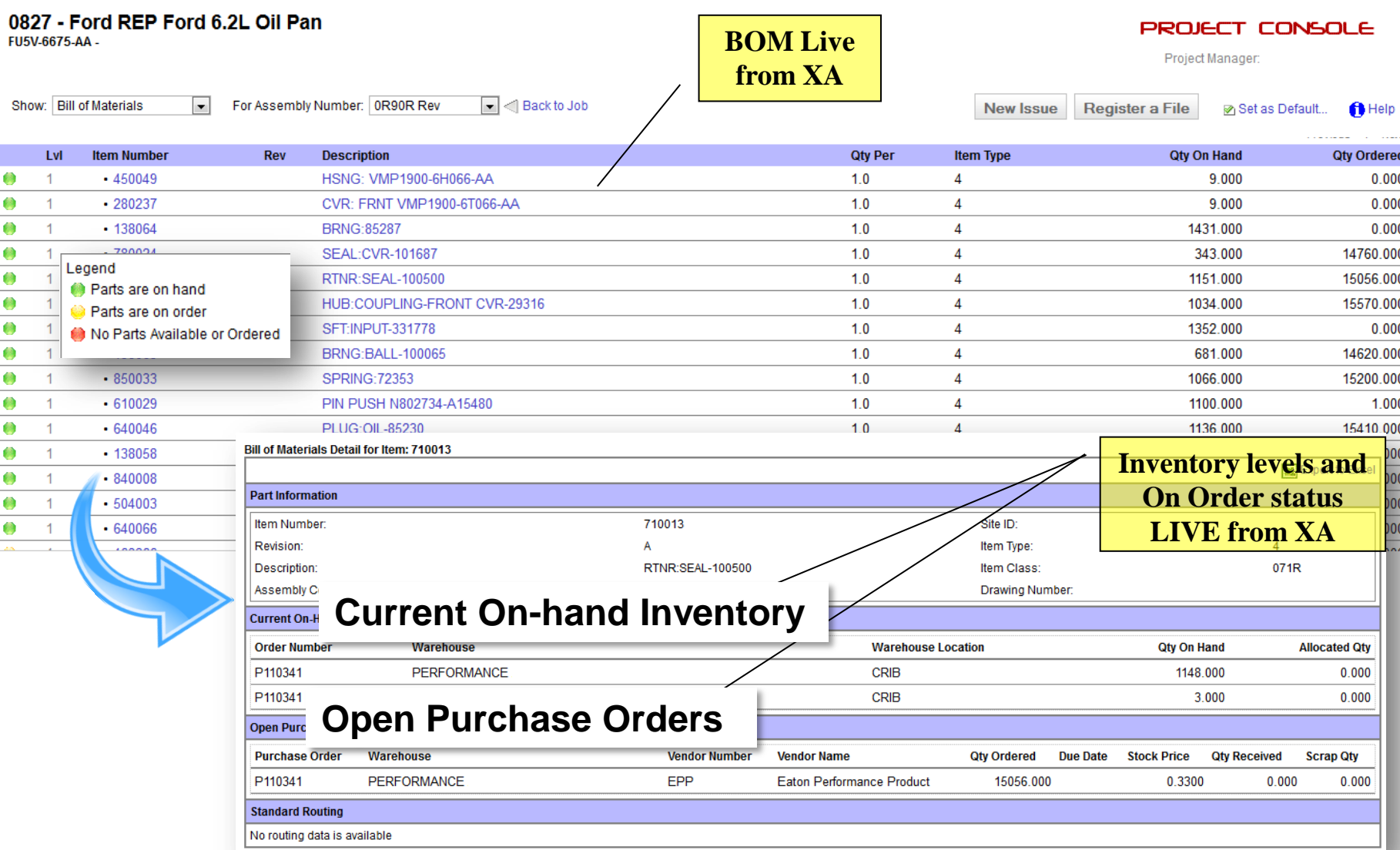

## **File Attachments / Hyperlinks**

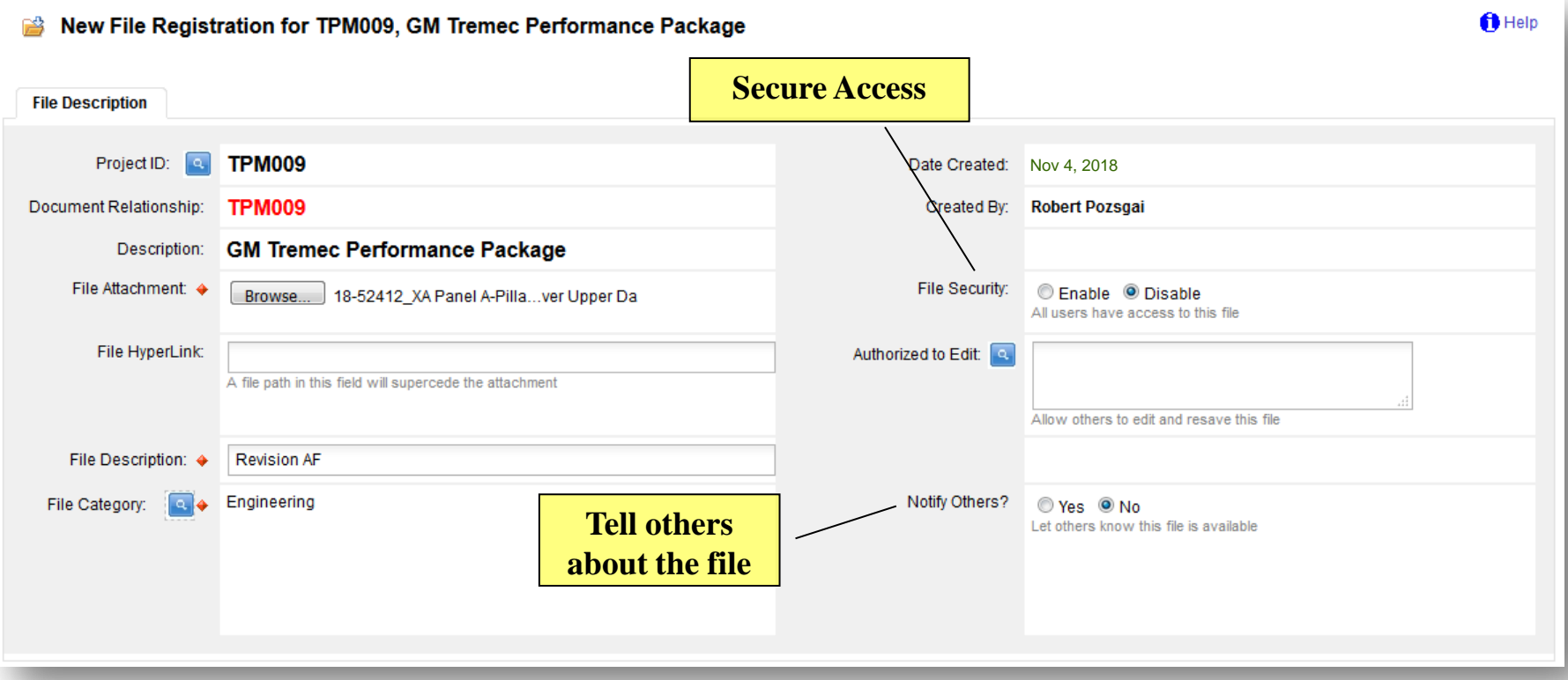

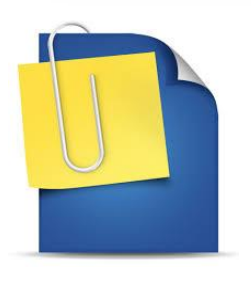

- **→ Store files with the Project for reference**
- $\Rightarrow$  Embed as attachments or link to a file on the network

## **E-Mail Correspondence**

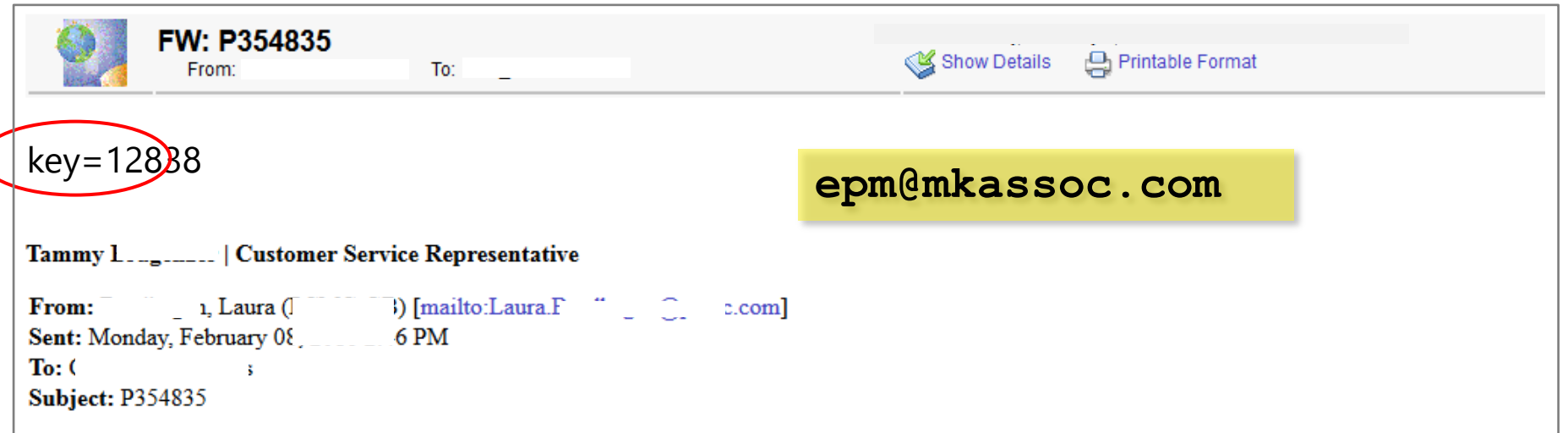

We received this drive on P354835 part 30322762 and assembly is saying that the tightening slot on the drive is not in the correct position. It is 180 degrees off. We were able to correct it on the assembly floor. I need to know how this happened and what you will do going forward so it does not happen again.

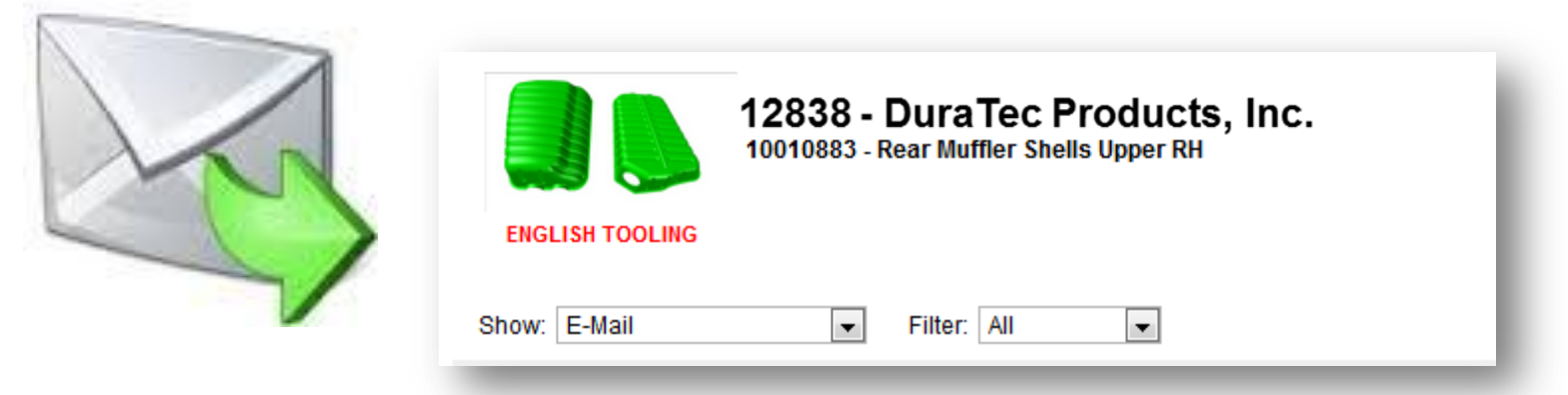

*No printing / scanning / attaching / copying / pasting !!!*

#### **Summary: How EPM can Improve** *YOUR* **Business Performance**

- Let Project Managers **manage the Project** *not the Schedule*
- **Automate Task updates** for more timely responses
- **Automate expediting reports and scheduled reminders**
- **→ Provide XA BOM visibility within the Project**
- $\Rightarrow$  Track all Open Issues together with the Project
- **→ Store all related documentation, Files & E-Mail**
- **Manage Departmental Checklists or questionnaires**
- **Automatically calculate Resource loads across Projects**

#### *Reduce Follow-up Time & Increase Awareness!*

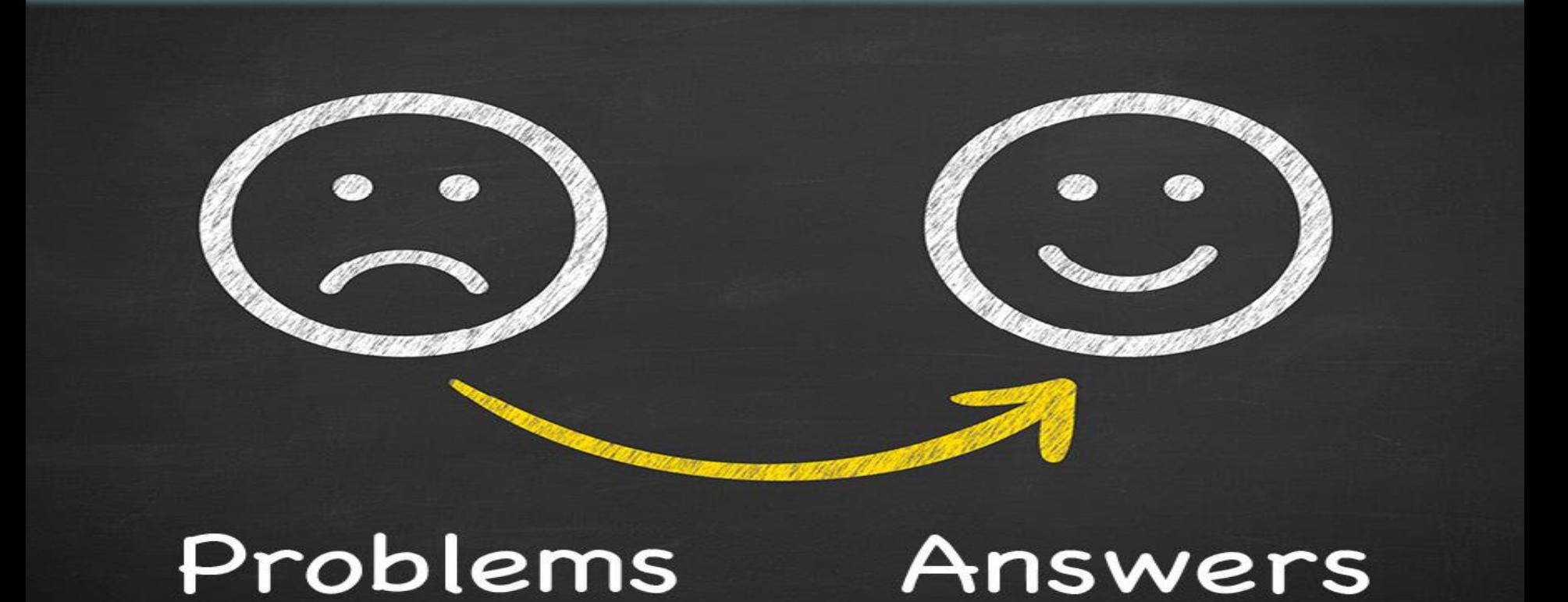

#### *Let Project Managers manage the project instead of the schedule.*

MK&Associates